**MANUAL DEL OPERADOR**

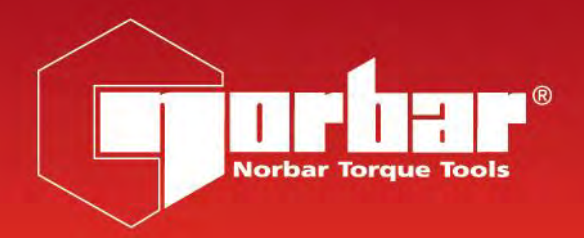

# **MANUAL DE FUNCIONES NORTRONIC® EN MODO ASCII**

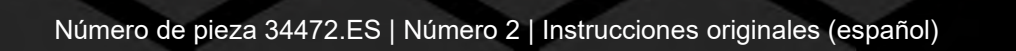

# **CONTENIDOS**

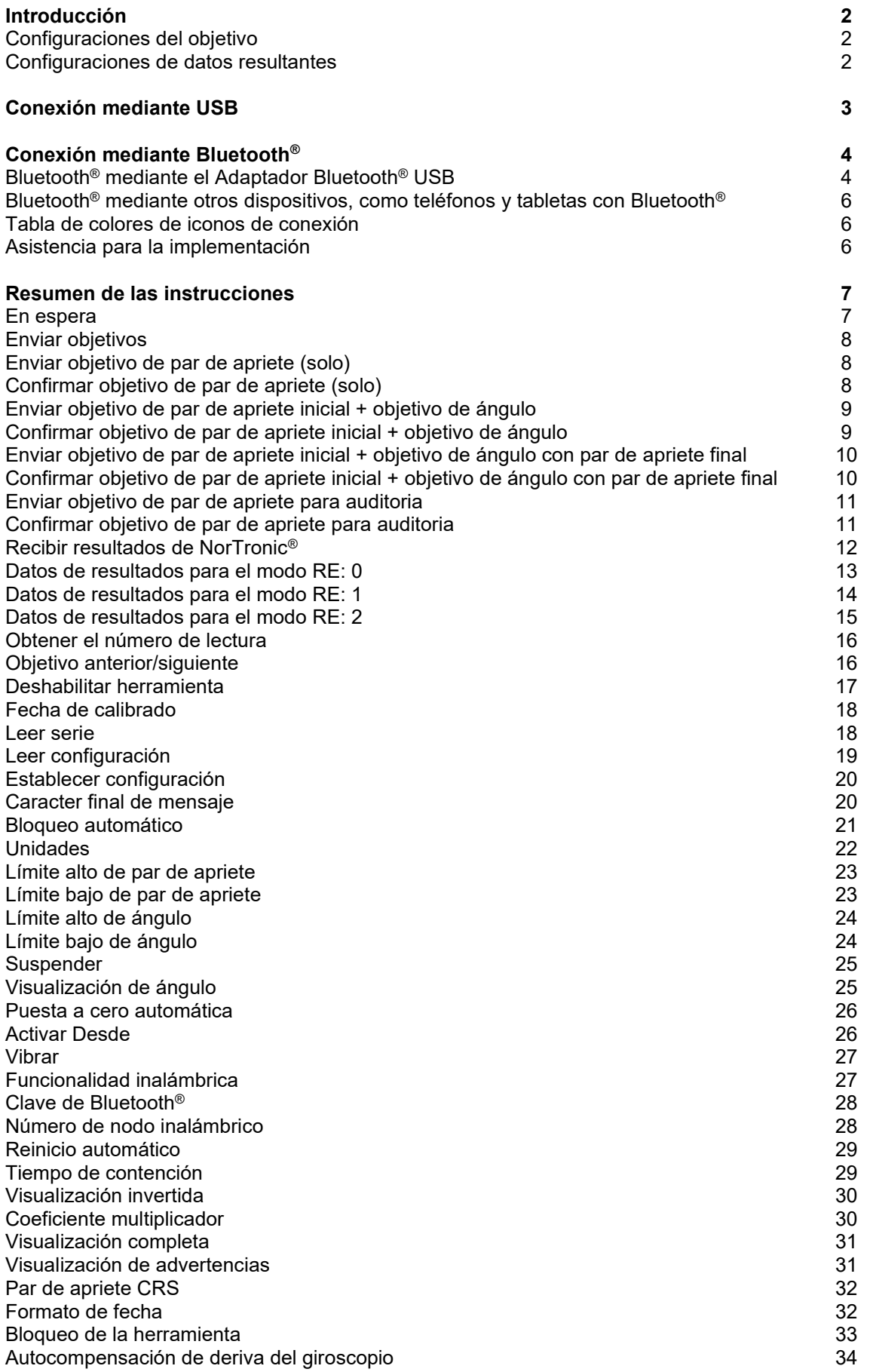

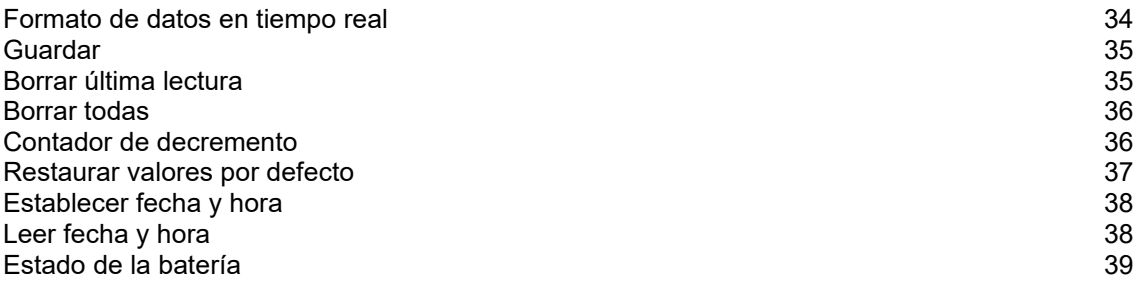

# INTRODUCCIÓN

Al utilizar el protocolo de comunicación en modo ASCII, los usuarios pueden interactuar directamente con NorTronic® utilizando su propio software y equipo para controlar y configurar la herramienta y recibir datos. Esto es posible mediante USB y Bluetooth® (en herramientas con Bluetooth® habilitado).

Esta es una herramienta extremadamente poderosa; es útil si ya tiene una aplicación y desea integrar directamente la captura y el control de datos de NorTronic®. También es útil si desea crear una solución a medida adaptada a sus necesidades, y hacer que la herramienta trabaje con eso.

Un excelente ejemplo sería integrar el NorTronic® en una línea de producción donde se desea controlar automáticamente el objetivo y la configuración de la herramienta, y guiar al operador durante el proceso de apretar todos los pernos de acuerdo con las especificaciones requeridas mientras captura los resultados.

Otro ejemplo sería si se desea recopilar lecturas en un entorno remoto lejos de los ordenadores. Se podría usar un teléfono para leer los resultados de NorTronic® y enviarlos a través de Internet a un destino remoto sin necesidad de encontrar un ordenador para conectarse a la herramienta y descargar todo.

La interfaz del modo ASCII de NorTronic<sup>®</sup> está diseñada para comprenderse fácilmente y para que los programadores puedan integrarla en su software de manera sencilla, ofrece una amplia gama de instrucciones que le permiten leer y modificar la configuración de la herramienta, leer y establecer objetivos, transmitir lecturas en tiempo real desde la herramienta, entre otros.

Este manual documenta la funcionalidad provista por la interfaz ASCII a través de USB o Bluetooth® de bajo consumo de energía (BLE). Comienza con la exploración de la instrucción para cada función y proporciona una guía de los diversos parámetros necesarios para cada función. Se presentan ejemplos de uso de cada función para brindar asistencia al usuario cuando se desarrolla un sistema que incluye la Interfaz ASCII. Finalmente, se proporciona la información necesaria para cada una de estas funciones, proporcionando consejos de implementación y errores comunes que se pueden evitar.

## Configuraciones del objetivo

Hay 4 configuraciones de objetivo que pueden enviarse a la herramienta que definen cómo funcionará la herramienta al aplicar un par de apriete:

- Objetivo de par de apriete solo.
- Par de apriete inicial seguido de objetivo de ángulo.
- Par de apriete inicial seguido de objetivo de ángulo con objetivo de par de apriete final.
- Objetivo de par de apriete para auditoria.

### Configuraciones de datos resultantes

Hay 3 configuraciones que controlan cómo se entregan los datos de los resultados de apriete desde la herramienta:

- Resultados impresos con fecha y hora, sin el estado de OK/No OK.
- Resultados que incluyen el estado de OK/No OK.
- Este modo transmite resultados a unas 10 lecturas por segundo y finaliza con los resultados finales, incluido el estado de OK/No OK.

# CONEXIÓN MEDIANTE USB

- 1) Active el NorTronic® encendiéndolo.
- 2) Conecte el cable USB (pieza número 39678 suministrada con el NorTronic®) entre el mini conector USB en el panel visualizador del NorTronic<sup>®</sup> y el conector USB tipo A en el ordenador o en la tableta.

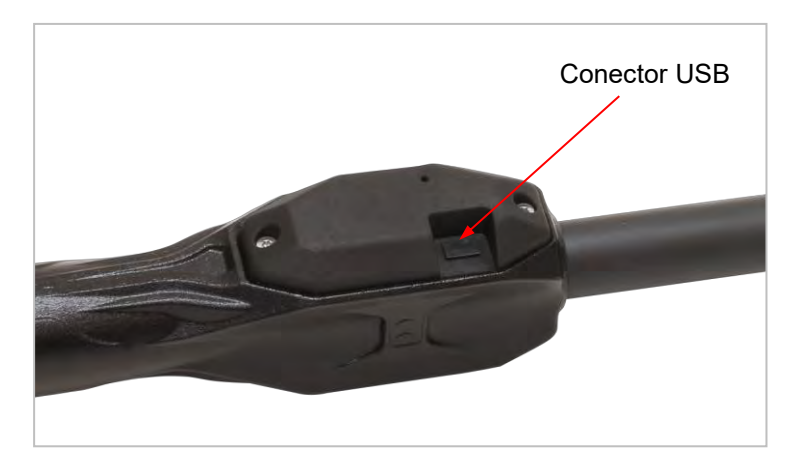

**CONSEJO: El usuario quizás tenga que retirar la cubierta de protección para el USB del NorTronic® para completar este paso.** 

#### **La protección USB debe colocarse para la protección contra ingresos código IP44.**

En este punto, la herramienta debe estar conectada y aparece como un dispositivo virtual en serie en el sistema host. Puede comenzar a usar las instrucciones ASCII que se encuentran en este documento para comunicarse directamente con la herramienta.

# CONEXIÓN MEDIANTE BLUETOOTH®

Puede conectarse al NorTronic® mediante Bluetooth® de baja energía (BLE) para utilizar el protocolo ASCII. Esto requiere un dispositivo que contenga hardware compatible con BLE 4.0 (o más nuevo). La mayoría de los móviles inteligentes modernos, tabletas y ordenadores portátiles con hardware Bluetooth® serán compatibles.

Para su comodidad, ofrecemos un adaptador USB Bluetooth® que está preconfigurado para detectar y comunicarse con las herramientas NorTronic®.

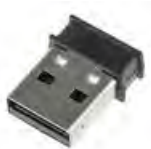

## Bluetooth® mediante el Adaptador USB Bluetooth®

1) Conecte el adaptador USB Bluetooth® inteligente (pieza # 43513) a un puerto USB en su ordenador, tableta o sistema host.

Cuando se inserta, este adaptador USB aparece como un puerto serial en lugar de un dispositivo Bluetooth®. Esto es para facilitar la interfaz con el software y para evitar que interfiera con cualquier hardware y software Bluetooth® existente que pueda estar instalado en el sistema.

El adaptador USB Bluetooth® se controla mediante un protocolo de instrucción AT de texto simple que le permite buscar y conectarse a las herramientas.

#### **IMPORTANTE: DEBE ENVIAR AL MÓDEM ESTAS INSTRUCCIONES AT SEGUIDAS DE UN SALTO DE LÍNEA, UNA LÍNEA NUEVA O AMBOS CARACTERES (COMO SE EXPRESA A TRAVÉS DE LAS SIGUIENTES SECUENCIAS DE ESCAPE: \r\n ).**

Una vez conectado, el módem mantendrá esa conexión hasta que usted o la herramienta ordene que se desconecte.

#### **NOTA: Solo se puede realizar una conexión a la vez, no puede conectarse de manera simultánea a varias herramientas con un adaptador Bluetooth®.**

2) Utilice la instrucción ATS para buscar herramientas; el módem responderá con cualquier herramienta cercana que detecte:

#### Instrucción

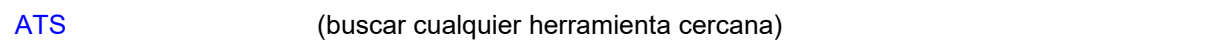

#### Respuesta

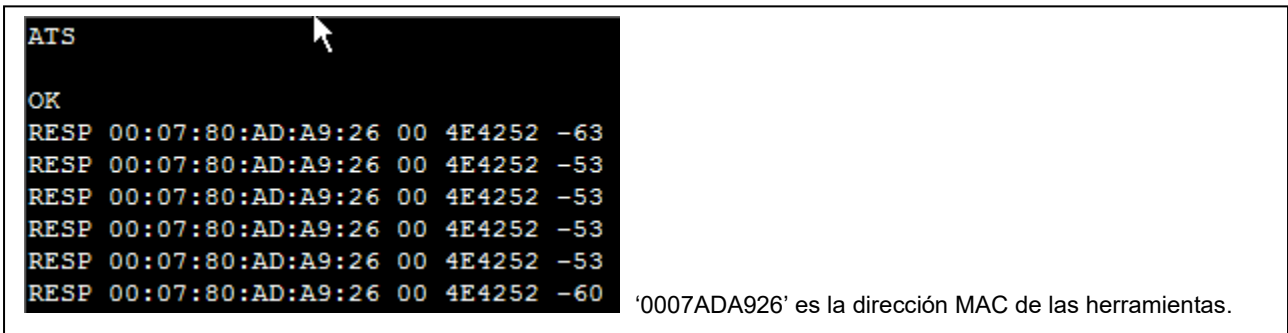

Para cada herramienta detectada, se muestra la dirección MAC de la herramienta, la identificación del BLE (4E4252) y un indicador de la intensidad de la señal.

#### 3) Utilice la instrucción ATH para detener la búsqueda.

#### Instrucción

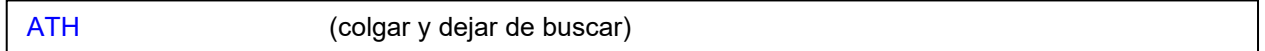

#### Respuesta

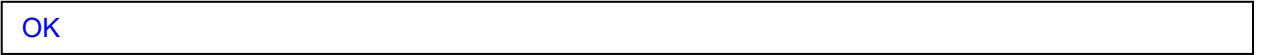

4) Seleccione una de las direcciones MAC reportadas por el módem y use el comando ATD para conectarse. Cuando el módem se conecta con éxito a la herramienta, responderá con el texto "DATOS\r\n" como se muestra a continuación.

#### Instrucción

ATD 000780ADA926 (para conectarse con la herramienta 000780ADA926)

#### Respuesta

# ATD 000780ADA926 **DATA**

Ahora está conectado a la herramienta, el módem USB Bluetooth® funciona como si fuese un cable serial conectado a la herramienta (en esencia, funciona exactamente igual como si se estuviera comunicando con la herramienta mediante USB). Por lo tanto, puede usar las instrucciones ASCII que se encuentran en este documento para comunicarse directamente con la herramienta.

Posibles errores que puede encontrar desde el módem:

- ERR1 instrucción no reconocida
- ERR2 no se puede procesar la instrucción debido a una mala conexión (como por ejemplo, ATH cuando ya colgó)
- ERR3 el formato de la instrucción es incorrecto o uno de los parámetros de la instrucción no es válido

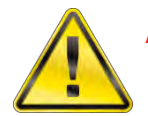

**ADVERTENCIA: A DIFERENCIA DEL MÓDEM, LA HERRAMIENTA NECESITA UN SALTO DE LÍNEA Y CARACTERES DE NUEVA LÍNEA (/r/ n, <CR> <LF>) ANTES DE ACEPTAR UNA INSTRUCCIÓN. UNA VEZ QUE ESTÁ CONECTADO A UNA HERRAMIENTA, DEBE PASAR A UTILIZAR AMBOS CARACTERES.**

## Bluetooth® mediante otros dispositivos, como teléfonos y tabletas con Bluetooth® habilitado

Es posible conectarse al NorTronic® utilizando cualquier dispositivo compatible con Bluetooth® de bajo consumo de energía. Esto incluye la mayoría de los teléfonos inteligente, tabletas y muchos ordenadores portátiles modernos, así como los ordenadores con hardware Bluetooth® moderno.

Debido a la enorme cantidad de posibilidades, Norbar no puede aconsejar sobre cómo lograr la conexión de esta manera ya que simplemente hay demasiadas opciones. Será responsabilidad del usuario conocer su dispositivo y saber cómo escribir su software para lograr los medios de conexión.

#### **NOTA: Sin embargo, podemos proporcionar información sobre el perfil NorTronic® Bluetooth® GATT, que necesitará para establecer la conexión.**

Comuníquese con Norbar y solicite detalles sobre la conexión de NorTronic® Bluetooth® a los dispositivos Bluetooth® que está utilizando para obtener más información.

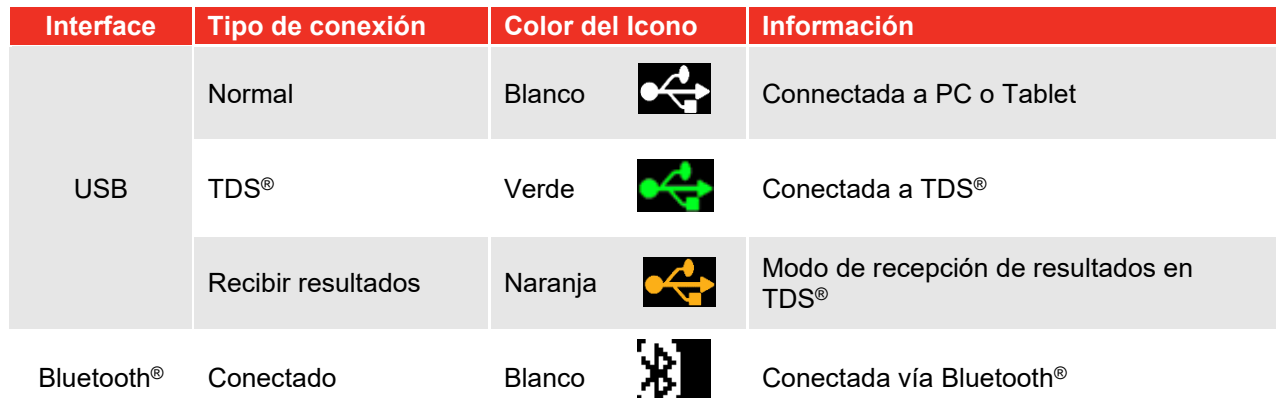

## Tabla de colores de iconos de conexión

## Asistencia para la implementación

- Si tiene varios mensajes para enviar a la herramienta, debe esperar la respuesta a cada mensaje antes de enviar el segundo mensaje. Esta condición se debe a que la herramienta vaciará su búfer de entrada una vez que haya terminado de procesar el mensaje actual.
- El dispositivo USB Bluetooth® se presenta al dispositivo host (un ordenador) como un puerto serial. Sin embargo, no existe un hardware físico de puerto serial, por lo que se ignorará cualquier intento de configurar los parámetros del puerto serial; por ejemplo, no intente cambiar o establecer la velocidad en baudios o la paridad, ya que estos ajustes no tienen ningún efecto.
- No conecte el dispositivo USB Bluetooth<sup>®</sup> directamente a un ordenador; esto puede resultar en un bajo rendimiento del Bluetooth® debido a todo el metal cercano. Se recomienda usar un cable de extensión USB y conectar el adaptador USB Bluetooth® a dicho cable.
- De manera similar, es una buena práctica mantener el dispositivo USB alejado de posibles fuentes de interferencia como objetos y superficies metálicas, dispositivos WiFi, teléfonos inalámbricos y otros dispositivos Bluetooth®. Todos estos aparatos pueden tener un impacto negativo en el rendimiento del Bluetooth®.

Posibles errores de la herramienta que puede encontrar al estar conectado a una herramienta:

- ERR:1 significa que la herramienta no muestra la pantalla de ejecución (RUN), por lo que no se puede ejecutar la instrucción.
- ERR:2 significa que no se reconoce la instrucción o que el formato de la instrucción es incorrecto, o que uno de los parámetros de la instrucción no es válido (ejemplo: TR:P instrucción sin objetivo previo para seleccionar).

# RESUMEN DE LAS INSTRUCCIONES

- (IDLE) Reiniciar la herramienta al estado inactivo, reiniciar pantalla de ejecución, salir de todos los menús, etc.
- (TR:N/TR:P) OBJETIVO SIGUIENTE/ANTERIOR.
- (TR:C) OBTENER OBJETIVO. (La herramienta informa su objetivo actualmente seleccionado).
- (TR:#) OBTENER EL NÚMERO DE LECTURA. (La herramienta informa el número de lecturas de un objetivo y su número de lectura actual).
- (TR:L) OBJETIVO EN TIEMPO REAL. (Pulse un objetivo en la herramienta y selecciónelo de inmediato. Si no hay espacio suficiente en la herramienta, sobrescriba el último objetivo).
- (RE:) DATOS DE RESULTADOS Esta instrucción tiene 3 modos RE: 0, RE: 1 y RE: 2 (DT :) DESHABILITAR / HABILITAR HERRAMIENTA.
- (CD) FECHA DE CALIBRACIÓN (Lectura).
- (RS) LEER SERIE (Leer el # de serie, la capacidad de la herramienta, etc.).
- (RC) LEER CONFIGURACIÓN (Configuración de la herramienta).
- (SC:) ESTABLECER CONFIGURACIÓN (Configuración de la herramienta).
- (SV) GUARDAR (Imita la funcionalidad del botón guardar en la herramienta).
- (DL) BORRAR LA ULTIMA LECTURA (de la memoria de la herramienta).
- (DA) BORRAR TODAS LAS LECTURAS (de la memoria de la herramienta).
- (RD) RESTAURAR VALORES POR DEFECTO pero permanecer en modo ASCII.
- (DC) CONTADOR DE DECREMENTO (Objetivo con NUM>1).
- (DAT:S) ESTABLECER FECHA Y HORA.
- (DAT: C) LEER FECHA Y HORA.
- (BS) ESTADO DE LA BATERÍA.

#### En espera

• La herramienta mostrará la pantalla de ejecución (de no estar ya presente) y seleccionará el primer objetivo en la memoria.

#### Instrucción

#### IDLE

#### Respuesta

**OK** 

## Enviar objetivos

Los objetivos se establecen con el mensaje "TR:L" y se harán efectivos de inmediato después de recibirse. El mensaje TR:L se puede usar para establecer cualquiera de los parámetros objetivo que un usuario puede configurar a través del sistema de menú de la herramienta, facilitando los objetivos del par de apriete solo, del par y ángulo, del par, ángulo y par de apriete finales, y del modo de auditoria. Esta sección describe cómo usarlos para establecer cada uno de los diferentes tipos de objetivos.

## Enviar objetivo de par de apriete (solo)

#### Instrucción

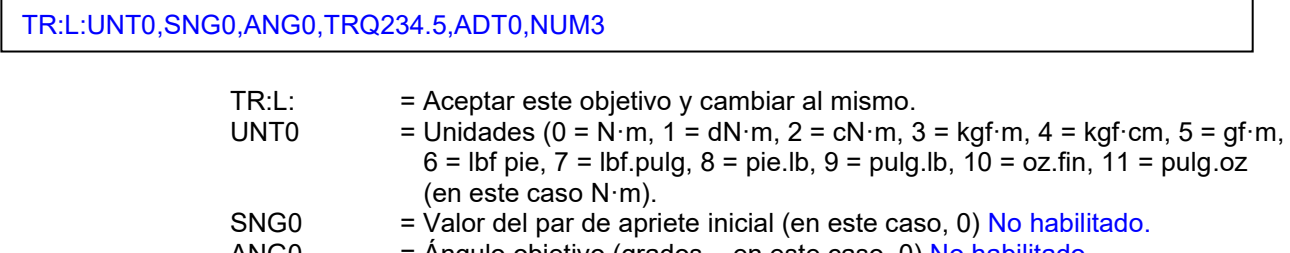

ANG0  $=$  Angulo objetivo (grados – en este caso, 0) No habilitado.<br>TRQ234.5  $=$  Objetivo de par de apriete final (en este caso, 234.5).  $=$  Objetivo de par de apriete final (en este caso, 234,5). ADT0 = Modo auditoria (0= deshabilitado, 1= habilitado) No habilitado.<br>NUM3 = Número de lecturas para el objetivo (en este caso 3).

#### = Número de lecturas para el objetivo (en este caso 3).

#### Respuesta

OK:UNT0,SNG0,ANG0,TRQ234.5,ADT0,NUM3

#### Ejemplo

TR:L:UNT0,SNG0,ANG0,TRQ234.5,ADT0,NUM3 OK:UNT0,SNG0,ANG0,TRQ234.5,ADT0,NUM3

### Confirmar objetivo de par de apriete (solo)

#### Instrucción

TR:C

#### Respuesta

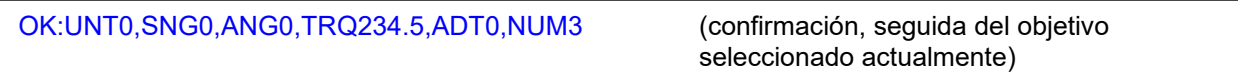

#### Ejemplo

#### TR:C

OK:UNT0,SNG0.0,ANG0,TRQ234.5,ADT0,NUM3

**NOTA: La herramienta fijará los objetivos de par de apriete dentro de un rango que abarca el límite actual de la herramienta de Activar Desde hasta la capacidad máxima de la herramienta. ¡Revise el mensaje de respuesta para asegurarse de que el objetivo que solicitó se haya fijado realmente!**

## Enviar objetivo de par de apriete inicial + ángulo.

#### Instrucción

TR:L:UNT0,SNG123.4,ANG30,TRQ0,ADT0,NUM3

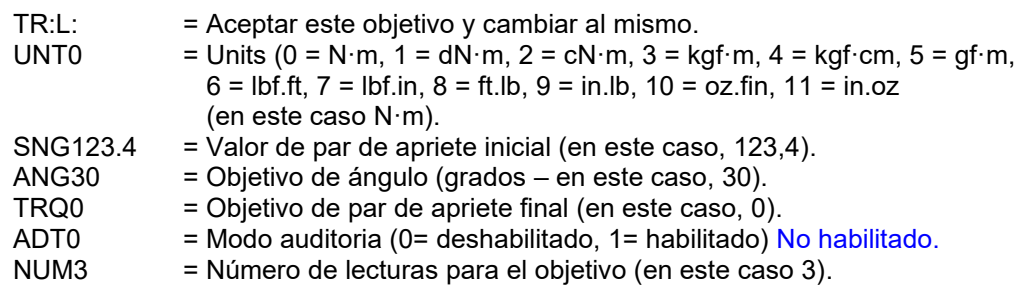

#### Respuesta

OK:UNT0,SNG123.4,ANG30,TRQ0,ADT0,NUM3

#### Ejemplo

TR:L:UNT0,SNG123.4,ANG30,TRQ0,ADT0,NUM3 OK:UNT0,SNG123.4,ANG30,TRQ0,ADT0,NUM3

Confirmar objetivo de par de apriete inicial + ángulo.

#### Instrucción

TR:C

#### Respuesta

OK:UNT0,SNG123.4,ANG30,TRQ0,ADT0,NUM3

#### Ejemplo

#### TR:C3 OK:UNT0,SNG123.4,ANG30,TRQ0,ADT0,NUM3

**NOTA: La herramienta fijará el par de apriete inicial dentro de un rango que abarca el límite actual de la herramienta de Activar Desde hasta la capacidad máxima de la herramienta. ¡Revise el mensaje de respuesta para asegurarse de que el objetivo que solicitó se haya fijado realmente!**

## Enviar objetivo de par de apriete inicial + ángulo con par de apriete final

#### Instrucción

TR:L:UNT8,SNG123.4,ANG30,TRQ234.5,ADT0,NUM3

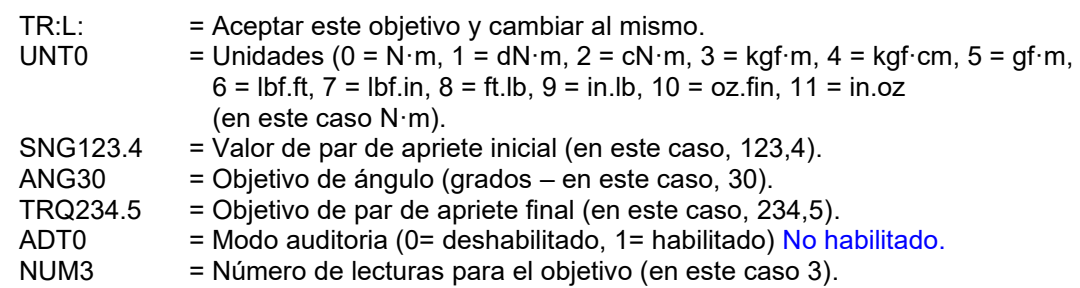

#### Respuesta

OK:UNT8,SNG123.4,ANG30,TRQ234.5,ADT0,NUM3

#### Ejemplo

TR:L:UNT8,SNG123.4,ANG30,TRQ234.5,ADT0,NUM3 OK:UNT8,SNG123.4,ANG30,TRQ234.5,ADT0,NUM3

#### Observaciones

Verá lo siguiente si intenta enviar un Objetivo mientras NO se muestra la pantalla DE EJECUCIÓN.

TR:L:UNT8,SNG123.4,ANG30,TRQ234.5,ADT0,NUM3 ERR:1

### Confirmar objetivo de par de apriete inicial + ángulo con par de apriete final

Instrucción

TR:C

#### Respuesta

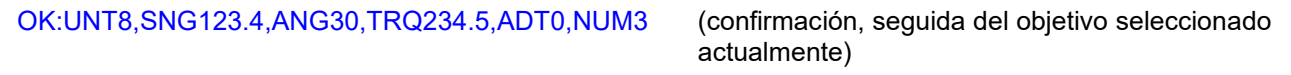

#### Ejemplo

#### TR:C3

OK:UNT8,SNG123.4,ANG30,TRQ234.5,ADT0,NUM3

**NOTA: La herramienta fijará los objetivos del par de apriete inicial y final dentro de un rango que abarca el límite actual de la herramienta de Activar Desde hasta la capacidad máxima de la herramienta. ¡Revise el mensaje de respuesta para asegurarse de que el objetivo que solicitó se haya fijado realmente!**

## Enviar objetivo de par de apriete para auditoria

#### Instrucción

TR:L:UNT0,SNG0,ANG3,TRQ234.5,ADT1,NUM3

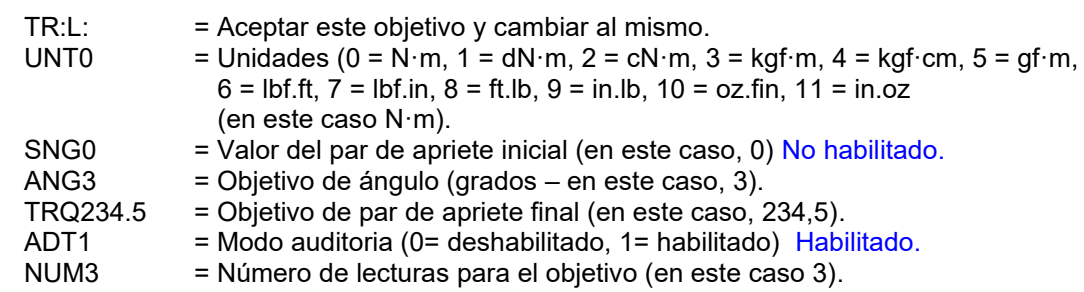

#### Respuesta

OK:UNT0,SNG0,ANG3,TRQ234.5,ADT1,NUM3

#### Ejemplo

TR:L:UNT0,SNG0,ANG3,TRQ234.5,ADT1,NUM3 OK:UNT0,SNG0,ANG3,TRQ234.5,ADT1,NUM3

## Confirmar objetivo de par de apriete para auditoria

#### Instrucción

TR:C

#### Respuesta

OK:UNT0,SNG0,ANG3,TRQ234.5,ADT1,NUM3

#### Ejemplo

#### TR:C OK:UNT0,SNG0,ANG3,TRQ234.5,ADT1,NUM3

**NOTA: La herramienta fijará los objetivos de par de apriete dentro de un rango que abarca el límite actual de la herramienta de Activar Desde hasta la capacidad máxima de la herramienta. ¡Revise el mensaje de respuesta para asegurarse de que el objetivo que solicitó se haya fijado realmente!**

## Recibir resultados de NorTronic®

La interfaz de modo ASCII es una interfaz "en tiempo real"; los resultados se recopilan y se informan a medida que ocurren, por lo que se pretende que la herramienta se mantenga conectada al dispositivo host mientras realiza el trabajo. En aplicaciones como las líneas de producción, esto permite que el dispositivo host controle el comportamiento de la herramienta, por ejemplo, bloqueándola para evitar más trabajo si se comete un error en una unión.

Hay tres niveles diferentes de "detalle" para los resultados que pueden ser configurados por el usuario dependiendo de los requisitos:

- **RE:0** Devuelve las lecturas con marca de tiempo y el objetivo actual cuando finaliza una unión.
- **RE:1**  Devuelve el objetivo actual cuando comienza la unión, el resultado final cuando termina, más la evaluación OK/No OK.
- **RE:2** Devuelve el objetivo actual al iniciar la unión, un flujo de lecturas en tiempo real durante la unión, luego el resultado final cuando termina, más la evaluación OK/No OK.

Una vez establecida, la configuración se mantiene hasta la próxima vez que se cambie. Por lo tanto, no es necesario establecerla antes de cada unión que realiza la herramienta.

#### Instrucción

RE:0

#### Respuesta

OK:0

El ejemplo anterior muestra la selección de RE: 0 como nivel de detalle para los resultados. Para usar RE: 1 o RE: 2, simplemente cambie el 0 al número apropiado. La herramienta responderá con el correspondiente OK: x número de coincidencia. La próxima vez que se use la herramienta para aplicar el par de apriete, se usará el nuevo formato de salida.

- **NOTA: Una unión se considera como "al inicio" cuando el par de apriete aumenta por encima del umbral de Activar Desde en la herramienta. Si el par de apriete no se eleva por encima de este punto, no habrá resultado desde la herramienta, independientemente del nivel de detalle de RE.**
- **NOTA: Las evaluaciones OK/No OK proporcionan el informe de la herramienta sobre si el trabajo se completó con éxito, fue malo o no se completó.**

## Datos de resultados (RE:0)

• Los resultados de par y ángulo de apriete se emiten después de cada 'Final de Prueba' exitoso en el siguiente formato:

15/12/16 13:13:31,0,3,234.5,Y,N·m, 239.5,2

Fecha y hora, objetivo de par de apriete inicial, objetivo de ángulo, objetivo de par de apriete final, estado de auditoria, unidades, resultado de par de apriete, resultado de ángulo.

Ejemplo 1

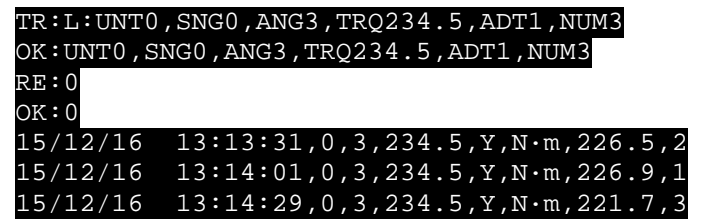

**Observaciones** 

Cuando el par de apriete excede el 'Activar Desde': N/D

Durante el apriete: N/D

Final de prueba: $15/12/16$  13:13:31,0,3,234.5,Y,N·m,226.5,2 (Resultado normal en formato CSV )

Ejemplo 2 *(N° de lecturas = 0)*

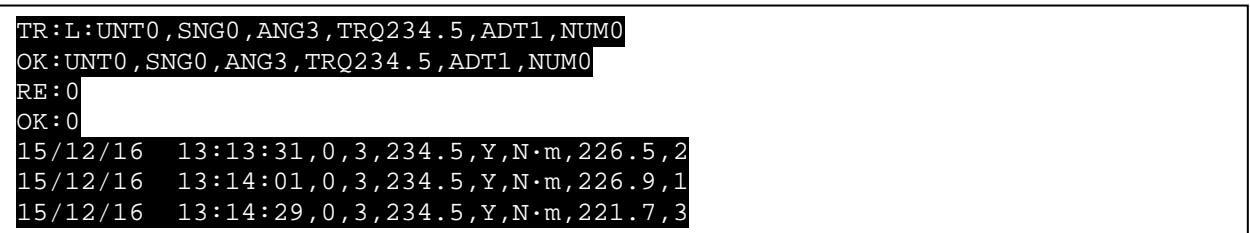

**Observaciones** 

Cuando el par de apriete excede el 'Activar Desde': N/D

Durante el apriete: N/D

Final de prueba: 15/12/16 13:13:31, 0, 3, 234.5, Y, N N·m, 226.5, 2 (Resultado normal en formato CSV )

## Datos de resultados (RE:1)

Este modo reporta el objetivo actual cuando comienza la unión, el resultado final cuando termina, más la evaluación OK/No OK.

Cuando el par de apriete excede el "Activar Desde", la herramienta generará el objetivo activo actual precedido por "RE:T:" en el siguiente formato una vez por evento: RE:T:UNT0, SNG0, ANG3, TRQ234.5, ADT1, NUM3

#### **RE:T: Unidades del objetivo, objetivo de par de apriete y ángulo inicial, objetivo de par de apriete final, estado de auditoria, N° de resultados para el objetivo.**

Una vez finalizada la unión, los resultados de par de apriete y ángulo se emiten precedidos por "RE:F:". Se combinan con la evaluación OK/No OK para cada parte del resultado en el siguiente formato: RE:F:226.5,C,OK,30,OK,1,NOK

**RE:F: Resultado del par de apriete, dirección del par de apriete, estado OK/No OK del par de apriete, resultado de ángulo, estado OK/No OK del ángulo, resultado del recuento, resultado OK/No OK del recuento.**

Esto proporciona no solo las lecturas de los resultados, sino también una evaluación de si cada parte individual del resultado es correcta.

La dirección del par de apriete es "A" en sentido antihorario o "C" en sentido horario.

**El resultado del ángulo** es siempre un número entero positivo; utilice la dirección del par de apriete para deducir la dirección de giro.

El **estado del par de apriete** es correcto si el par está dentro de los límites de par superior e inferior, según se define en la configuración de la herramienta.

El **estado del ángulo** es correcto si el ángulo está dentro de los límites de ángulo superior e inferior, según se define en la configuración de la herramienta.

El **recuento de los resultados** es correcto si no se definieron repeticiones o si se alcanza el número de repeticiones solicitadas.

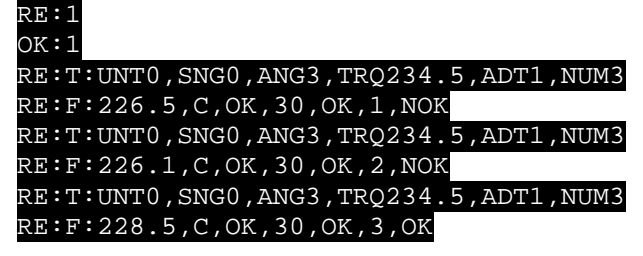

## Datos de resultados (RE:2)

Este modo reporta el objetivo actual cuando comienza la unión, un flujo de lecturas a medida que avanza la unión y el resultado final cuando termina, más la evaluación de OK/No OK.

Al igual que con RE:1, cuando el par de apriete excede el "Activar Desde", la herramienta generará el objetivo<br>activo actual precedido por "RE:T:" en el siguiente formato una vez por evento: activo actual precedido por RE:T:UNT0,SNG0,ANG3,TRQ234.5,ADT1,NUM3

#### **RE:T: Unidades del objetivo, objetivo de par de apriete y ángulo inicial, objetivo de par de apriete final, estado de auditoria, N° de resultados para el objetivo.**

Una vez que se envía el mensaje RE:T, se procederá a transmitir aproximadamente 10 lecturas por segundo en tiempo real, precedidas por el marcador de datos en tiempo real "RE:D:" hasta la condición "Final del ensayo": RE:D:218.7,C,2

#### **RE:D: Lectura del par de apriete, dirección del par de apriete, lectura del ángulo**

Esta información se puede usar para fines de supervisión por un dispositivo remoto, por ejemplo, para mostrar una lectura en tiempo real del par de apriete en un teléfono móvil mientras el operador realiza el trabajo. También se puede utilizar para fines gráficos, o para observar el índice de avance de una unión.

**La lectura del par de apriete** es la última lectura del transductor de la herramienta.

**La dirección del par de apriete** es "A" para el sentido antihorario o "C" para el sentido horario.

**La lectura del ángulo** es la última lectura del ángulo desde la herramienta.

Cuando se ha terminado la unión, al igual que con RE: 1, los Resultados de Par de apriete y Ángulo se emiten precedidos por "RE:F:" en el siguiente formato:RE:F:225.9, C, OK, 3, OK, 1, NOK

#### **RE: F: Resultado del par de apriete, dirección del par de apriete, estado OK/No OK del par de apriete, resultado de ángulo, estado OK/No OK del ángulo, resultado del recuento, resultado OK/No OK del recuento.**

Esto proporciona no solo las lecturas de los resultados, sino también una evaluación de si cada parte individual del resultado es correcta.

**La dirección del par de apriete** es "A" en sentido antihorario o "C" en sentido horario.

**El resultado del ángulo** es siempre un número entero positivo; utilice la dirección del par de apriete para deducir la dirección de giro.

El **estado del par de apriete** es correcto si el par está dentro de los límites de par superior e inferior, según se define en la configuración de la herramienta.

El **estado del ángulo** es correcto si el ángulo está dentro de los límites de ángulo superior e inferior, según se define en la configuración de la herramienta.

El **recuento de los resultados** es correcto si no se definieron repeticiones o si se alcanza el número de repeticiones solicitadas.

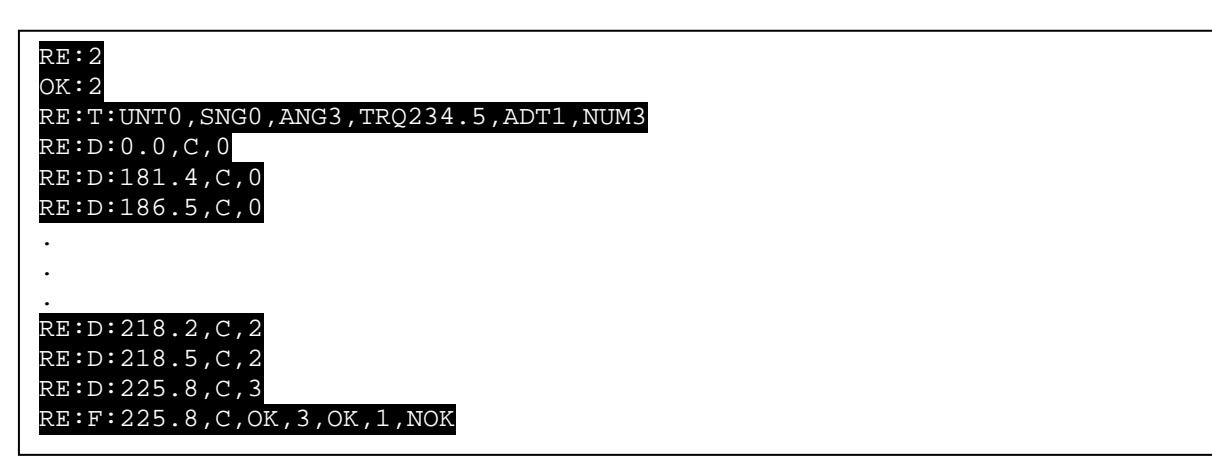

## Obtener número de lectura (TR:#)

#### Instrucción

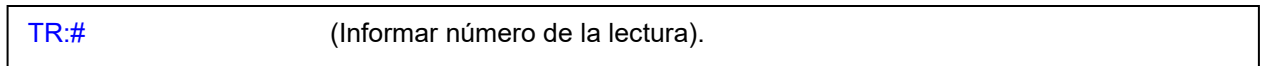

#### Respuesta

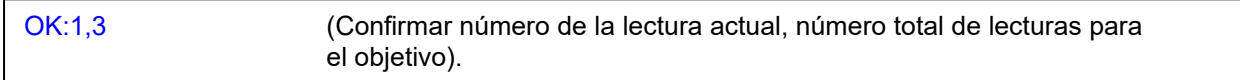

### Ejemplo

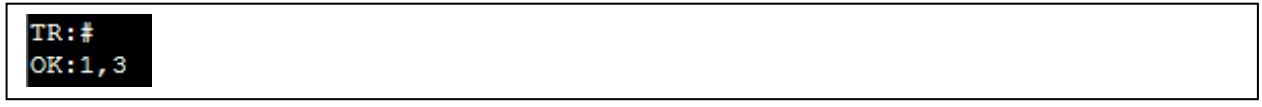

## Objetivo siguiente/anterior (TR:N/TR:P)

• Estas instrucciones se utilizan cuando la herramienta tiene varios objetivos en la memoria (que no están vinculados). El envío de estas instrucciones alterna entre los objetivos independientes disponibles desactivando el objetivo actual, y luego muestra y activa el siguiente objetivo.

### Instrucción

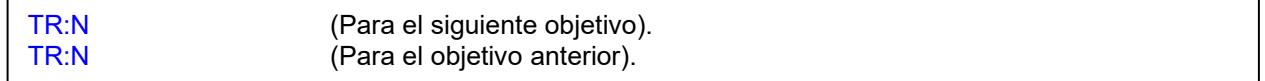

#### Respuesta

OK: UNT0,SNG0,ANG5,TRQ700,NUM0 (objetivo seleccionado actualmente)

### **Observaciones**

La respuesta es el objetivo seleccionado actualmente.

## Deshabilitar herramienta (DT)

• Cuando una herramienta se ha deshabilitado, la herramienta puede estar encendida, pero no funcionará y mostrará la siguiente pantalla. El borde rojo parpadeará constantemente hasta que la herramienta vuelva a habilitarse.

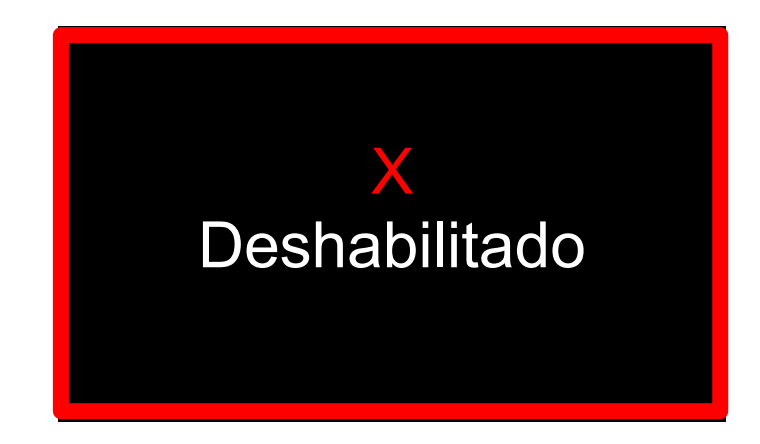

Esto se debe mantener durante los ciclos de accionamiento.

#### Instrucción

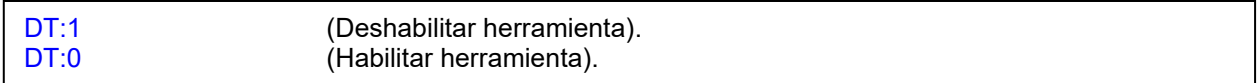

#### Respuesta

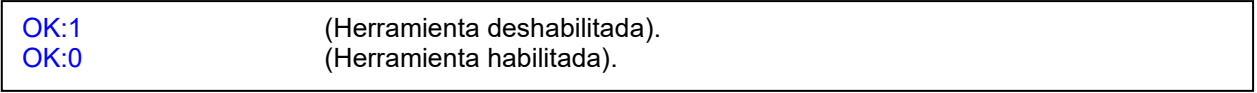

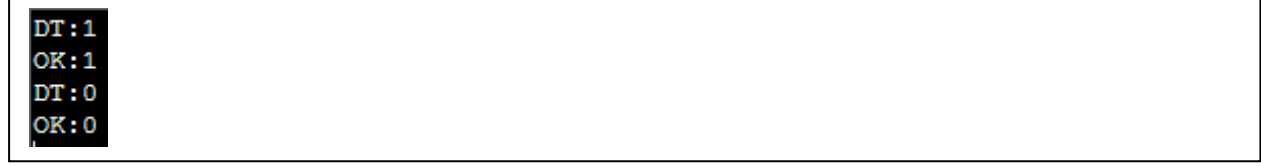

## Fecha de calibración (CD)

• Leer la fecha de calibración de la herramienta y devolver el resultado en el siguiente formato (dd/mm/aa hr:min:seg)

#### Instrucción

CD

### Respuesta

OK:26/01/17

### Ejemplo

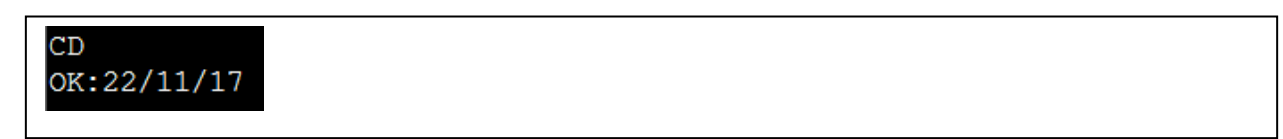

## Leer serie(RS)

Leer el N° de serie de las herramientas, la capacidad, etc. (configuración de fábrica).

#### Instrucción

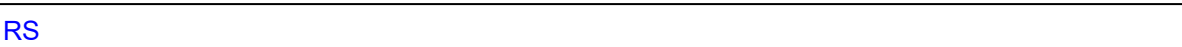

#### Respuesta

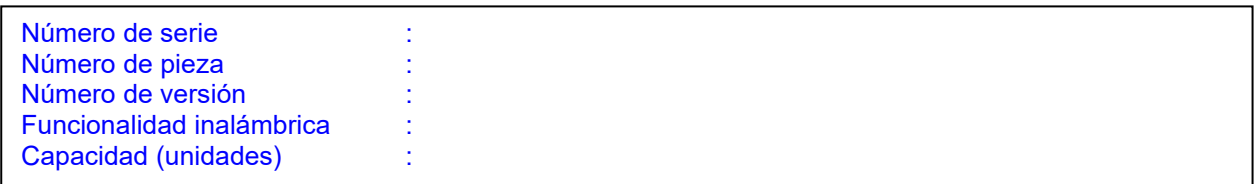

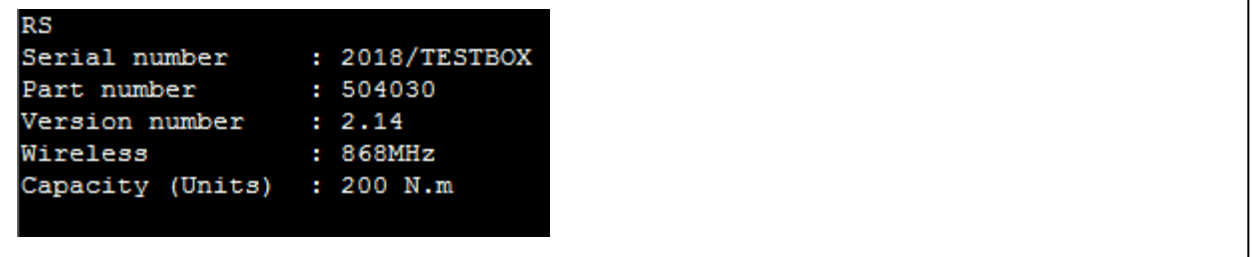

# Lectura de configuración (RC)

Lista los ajustes establecidos en la herramienta.

#### Instrucción

RC

## Respuesta

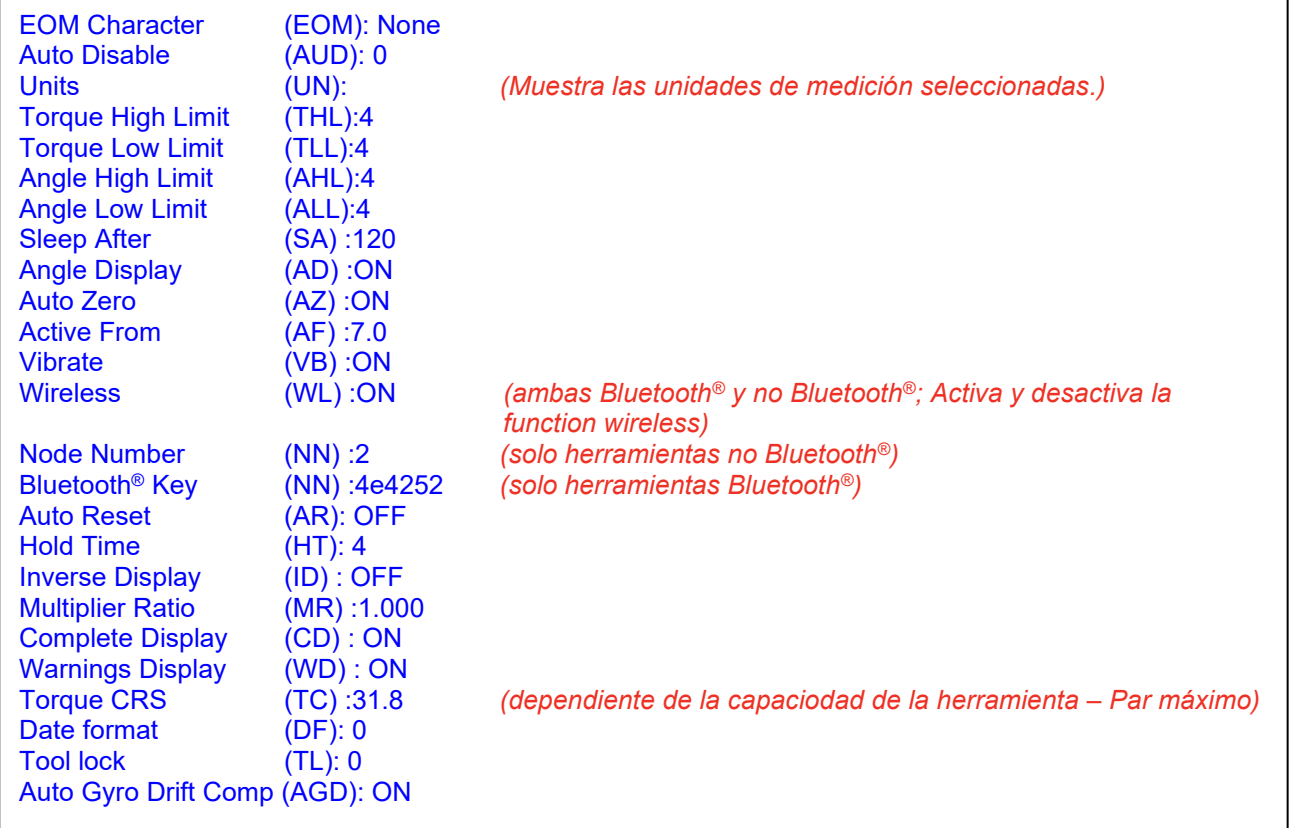

## Establecer configuración (SC)

Esta instrucción le permite cambiar las diversas configuraciones que se ven en la instrucción de lectura de la configuración RC. Se puede cambiar una configuración cada vez.

## Caracter final de mensaje (EOM)

- Ajusta el mensaje ASCII de la herramienta para que termine en un character determinado. Ésto solo afecta a mensajes ASCII ya que los mensajes Legacy terminan siempre en un byte ETX.
- El character OEM is opcional y figura como un extra al mensaje en sí. Se añadirá al terminarse el mensaje standard.

#### Instrucción

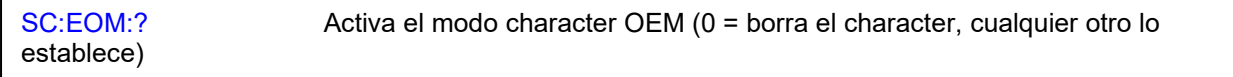

#### Respuesta

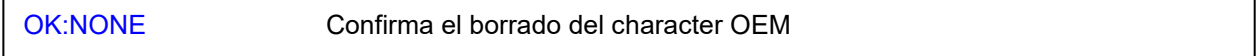

#### Respuesta

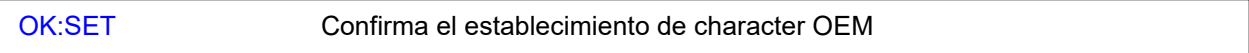

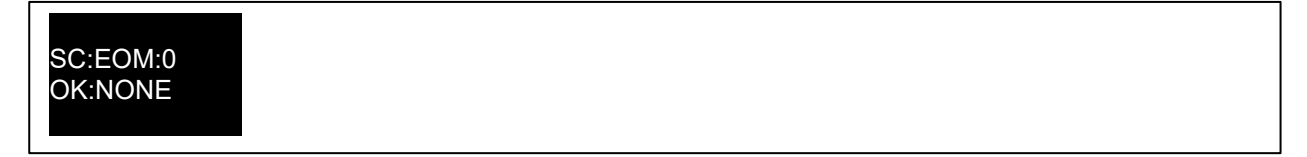

## Bloqueo automático (AUD)

- Este comando configure el bloqueo automático de la herramienta
- El bloqueo automético es útil en situaciones donde el control de el proceso de apriete se ejerce desde un ordenador o PLC. Este commando causa el bloqueo automático de la herramienta despues de cada apriete
- Esto hace que el software del controlador pueda tomar decisions sobre si el operario está o no en condiciones de realizer el siguiente apriete
- Este commando evita al estar activado que el operario pueda realizer aprietes si la llave pierde la conexión con el controlador, evitando así que se pierdan lecturas de aprietes (En el peor de los casos solo un apriete se ha podido realizer sin que el controlador tenga confirmación de la lectura)
- El bloqueo automático y el posterior desbloqueo de la herramienta puede suceder de forma extremadamente rápida de manera que pase desapercibida por parte del operario. De esta forma el proceso de apriete no se ve afectado en cuestión de tiempos de trabajo.
- Dependiendo del ajuste AUD (Auto disable Bloqueo automático) el desbloqueo se efectua de forma manual enviando el commando de desbloqueo o de forma automática enviando un Nuevo objetivo con el commando TR:L.

#### Instrucción

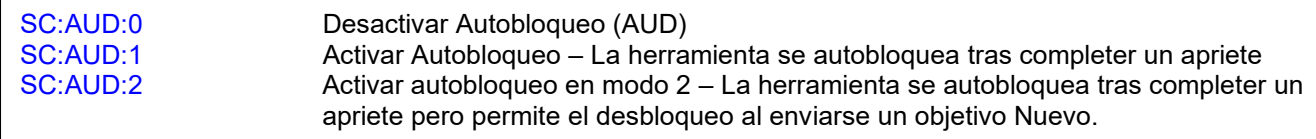

#### Respuesta

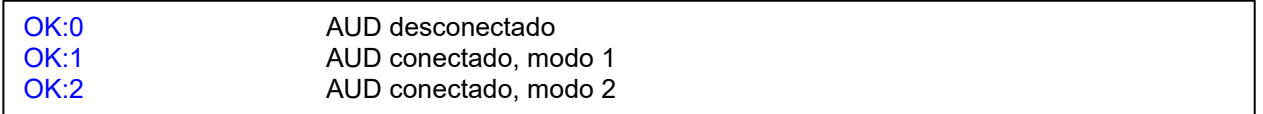

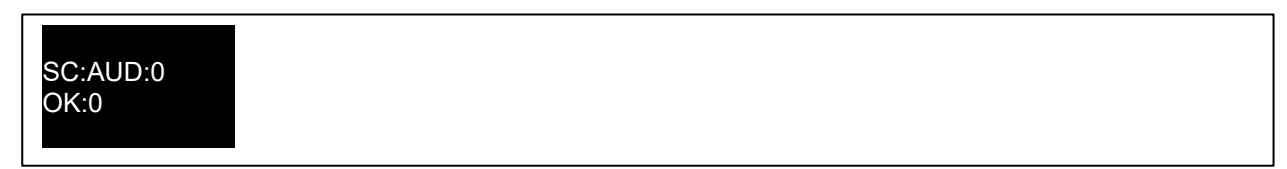

## Unidades (UN)

- Establecer las unidades de las mediciones y mostrar el par de apriete en estas unidades cuando esté en la pantalla de ejecución.
	- $0 =$  N·m,<br> $1 =$  dN·m  $1 =$  dN·m<br> $2 =$  cN·m  $2 =$  cN·m<br> $3 =$  kgf·m  $3 =$  kgf·m<br> $4 =$  kgf·cn  $4 = \text{kgf} \cdot \text{cm}$ <br> $5 = \text{gf} \cdot \text{m}$ 5 = gf·m  $6 =$  lbf $\cdot$ ft  $7 =$  lbf·in<br> $8 =$  ft·lb  $8 =$  ft·lb<br> $9 =$  in·lb
	- $9 =$  in·lb<br> $10 =$  oz·fii
	- $10 = 0$   $2 \cdot \text{fin}$ <br> $11 = 0 \cdot \text{in}$
	- in·oz
- Establecer las unidades con las que la herramienta está funcionando.

#### Instrucción

SC:UN:?

### Respuesta

OK:?

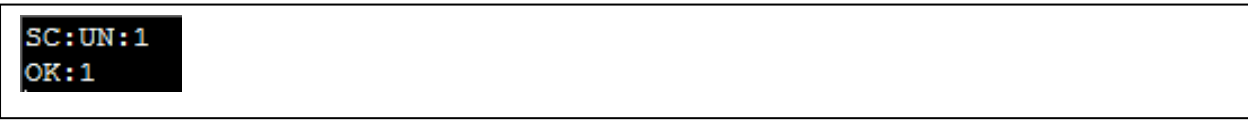

## Límite alto de par de apriete (THL)

• Esta configuración se utiliza para definir el límite superior establecido (USL) para un objetivo de par de apriete. El valor establecido es un porcentaje del objetivo del par de apriete, así que para un objetivo de 200 con un límite máximo de par de apriete del 5%, el USL es = 210.0. Este valor se utiliza para PASS/FAIL (OK/No OK) del resultado del par de apriete.

#### Instrucción

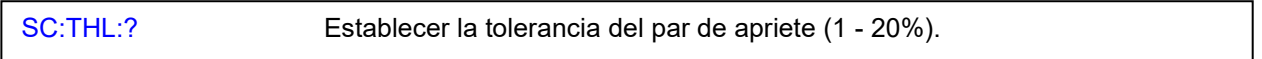

#### Respuesta

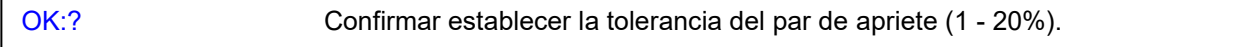

Ejemplo

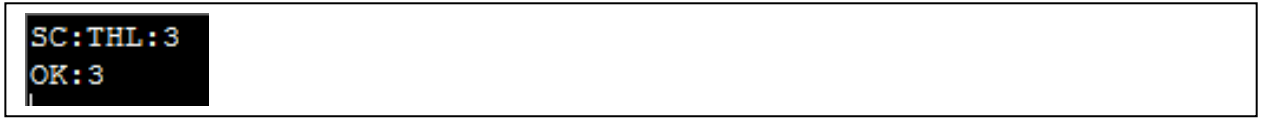

## Límite bajo de par de apriete(TLL)

• Esta configuración se utiliza para definir el límite inferior establecido (LSL) para un objetivo de par de apriete. El valor establecido es un porcentaje del objetivo del par de apriete, así que para un objetivo de 200 con una tolerancia de par de apriete del 5%, el LSL es = 190.0. Este valor se utiliza para PASS/FAIL (OK/No OK) del resultado del par de apriete.

#### Instrucción

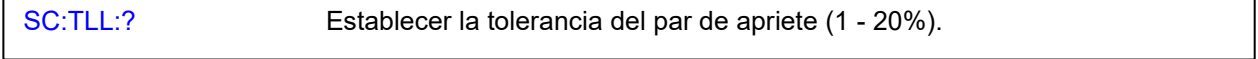

#### Respuesta

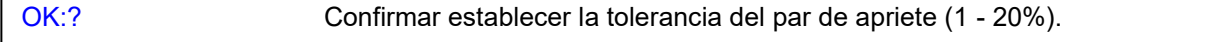

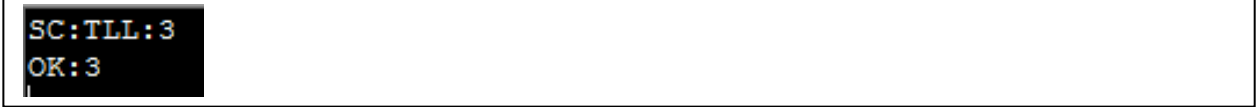

## Límite alto de ángulo (AHL)

• Esta configuración se utiliza para definir el Límite superior establecido (USL) para un ángulo objetivo. El valor establecido está en grados, así que para un objetivo de 90 con un límite alto de ángulo de 4° el USL es = 94. Este valor se utiliza para PASS/FAIL (OK/No OK) del resultado del ángulo.

#### Instrucción

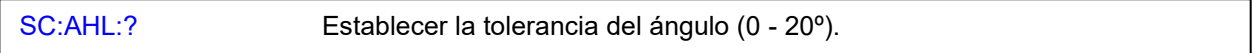

#### Respuesta

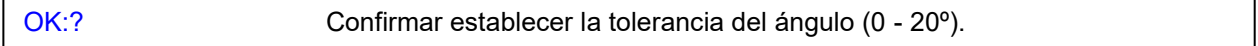

#### Ejemplo

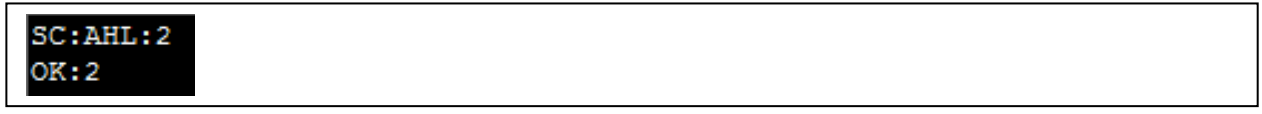

## Límite bajo de ángulo (ALL)

• Esta configuración se utiliza para definir el Límite inferior establecido (LSL) para un objetivo de ángulo. El valor establecido está en grados, así que para un objetivo de 90 con un límite bajo de ángulo de 4° el LSL es = 86. Este valor se utiliza para PASS/FAIL (OK/No OK) del resultado del ángulo.

### Instrucción

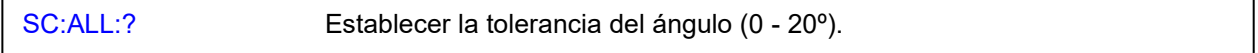

#### Respuesta

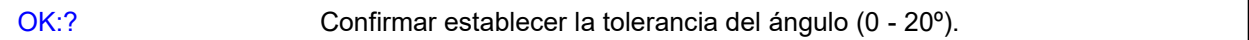

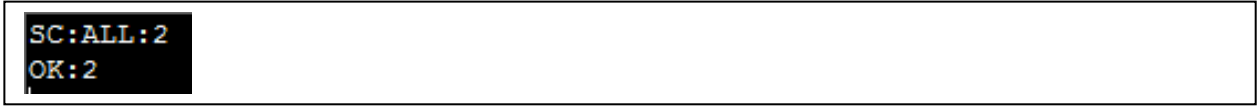

## Modo de espera después de (SA)

• Este es el período de inactividad antes de que la herramienta entre en modo de espera.

#### Instrucción

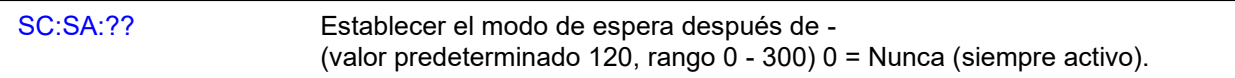

#### Respuesta

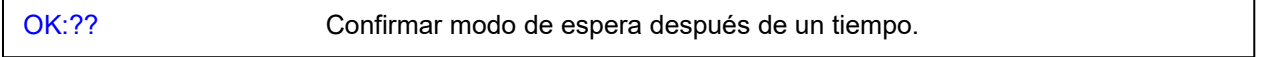

## Ejemplo

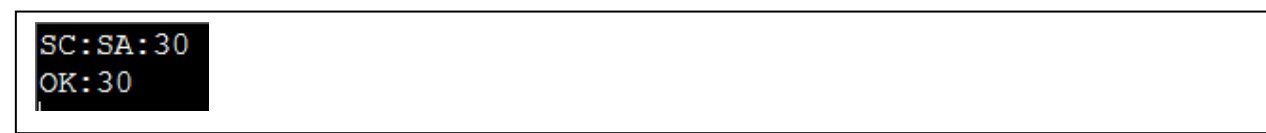

## Visualización del ángulo (AD)

• Se utiliza para habilitar o deshabilitar la visualización del ángulo.

#### Instrucción

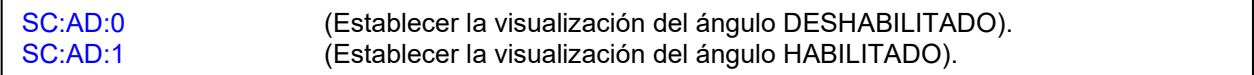

#### Respuesta

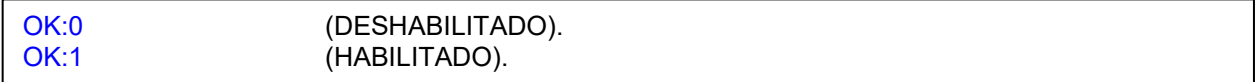

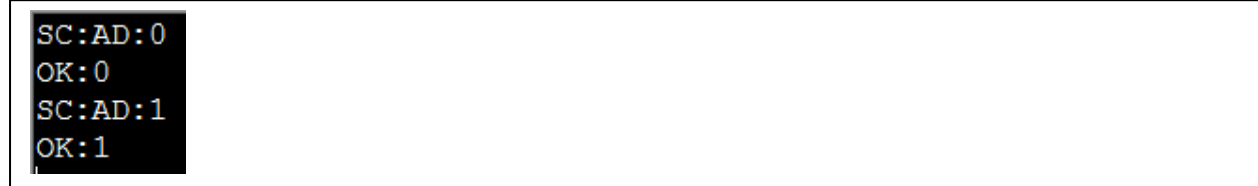

## Puesta a cero automática (AZ)

• Se usa para habilitar o deshabilitar la puesta a cero automática cuando la herramienta se enciende o se reanuda desde el modo de espera.

#### Instrucción

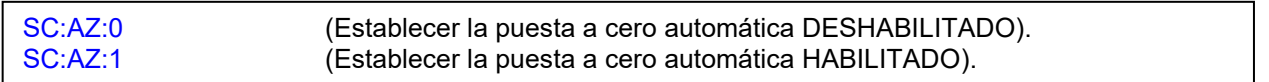

#### Respuesta

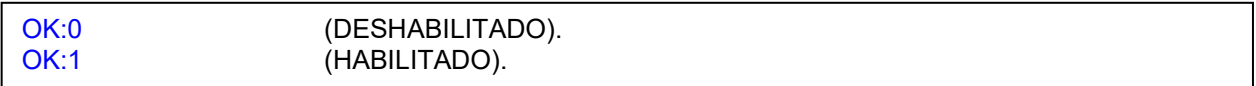

### Ejemplo

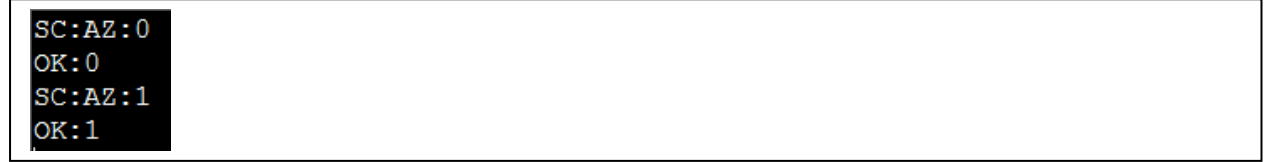

## Activar desde (AF)

• El valor que debe alcanzar el par de apriete (como porcentaje de la capacidad de la herramienta) para que los modos de memoria se activen.

#### Instrucción

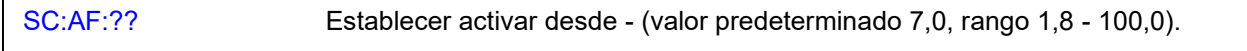

#### Respuesta

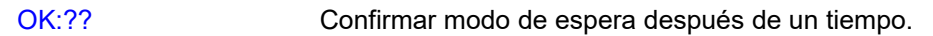

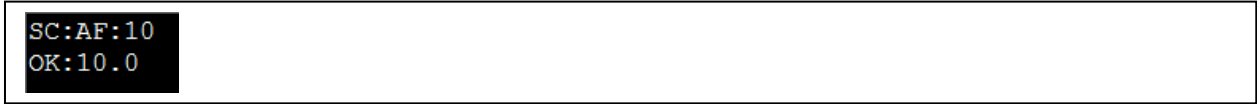

## Vibrar (VB)

• Activar/Desactivar la vibración de la herramienta al alcanzar un objetivo.

#### Instrucción

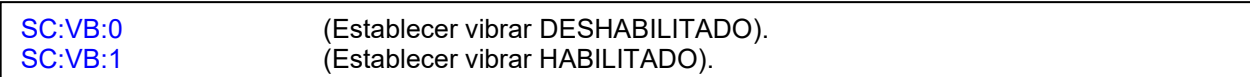

### Respuesta

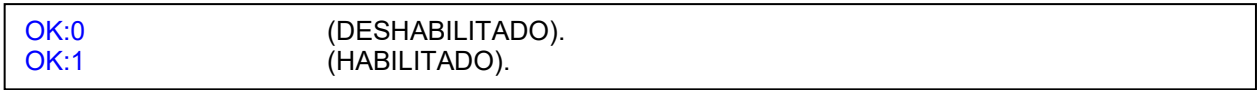

## Ejemplo

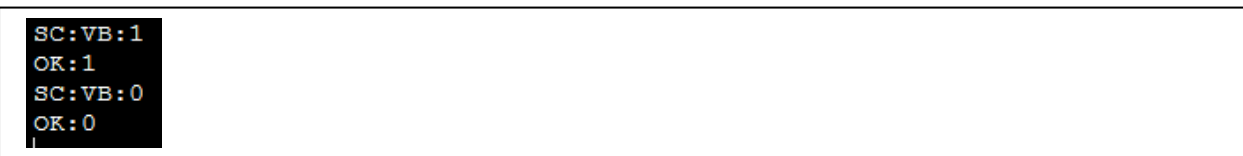

## Funcionalidad inalámbrica (WL)

- Herramientas sin Bluetooth®: Activar o desactivar la funcionalidad inalámbrica.
- Herramientas Bluetooth®: Activar o desactivar la funcionalidad Bluetooth®.

### Instrucción

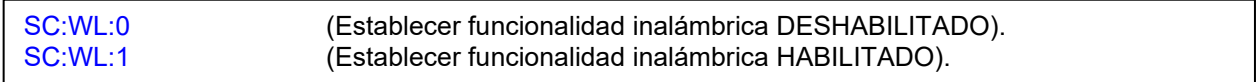

## Respuesta

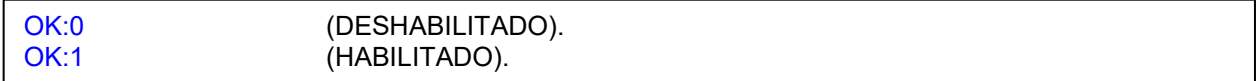

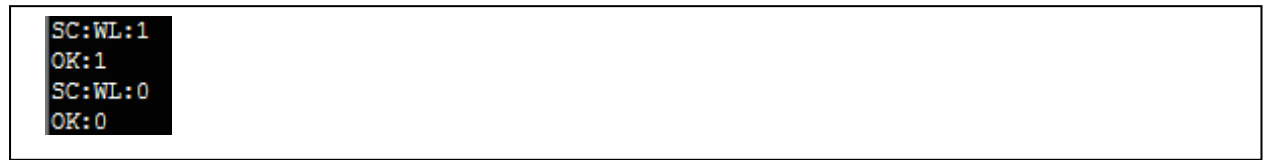

## Clave de Bluetooth® (BK)

- Solo para las herramientas con Bluetooth®; permite especificar una nueva ID de Bluetooth® de bajo consumo de energía (BLE) (o "clave") para la herramienta.
- Los módems que buscan herramientas pueden ver el ID de BLE y la dirección MAC de la herramienta.
- Se puede utilizar la ID de BLE para lo que desee. Un excelente ejemplo es que su software sepa que solo debe conectarse a herramientas con una determinada ID. Esto le permite agregar herramientas sin necesidad de preconfigurar su software para conectarse solo a ciertas direcciones MAC.

#### Instrucción

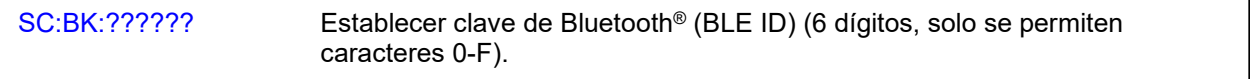

#### Respuesta

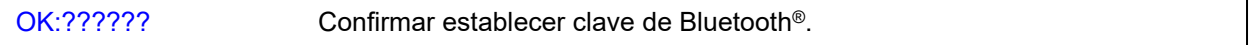

#### Ejemplo

## Número de nodo inalámbrico (NN)

- Solo para las herramientas sin Bluetooth®; permite especificar un número de nodo Inalámbrico para la herramienta.
- Cada herramienta dentro del alcance de un dispositivo de funcionalidad inalámbrica USB debe tener un número de nodo inalámbrico único para poder ser direccionable.

#### Instrucción

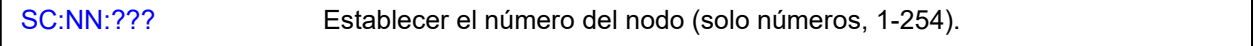

#### Respuesta

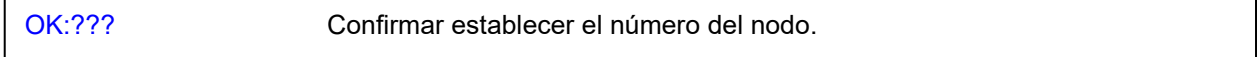

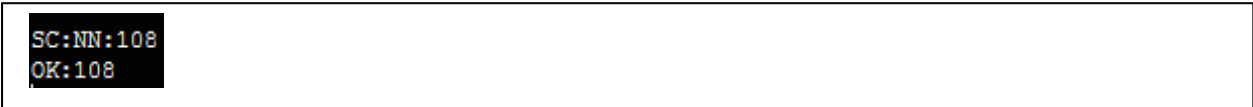

## Reinicio automático (AR)

• Con el reinicio automático habilitado, la herramienta se reinicia automáticamente después de que el tiempo de espera haya expirado al completar un apriete exitoso.

#### Instrucción

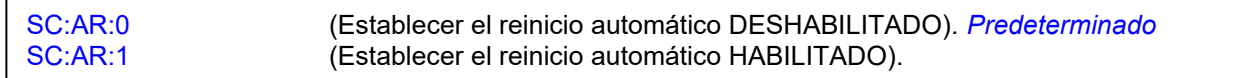

#### Respuesta

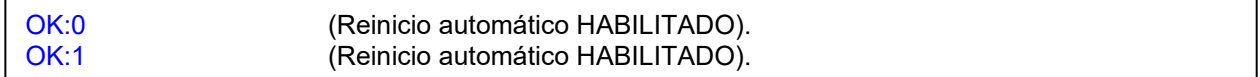

### Ejemplo

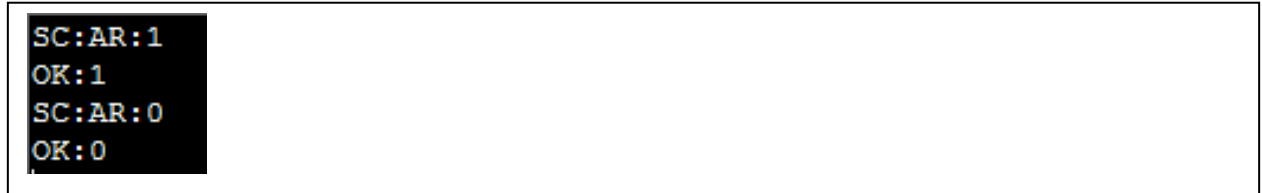

## Tiempo de contención (HT)

- El tiempo (en segundos) en que se mantendrá activa la pantalla después de completar un apriete exitoso y antes de reiniciar. Solo se aplica si el reinicio automático está activado.
- Establecer el tiempo de contención (1 10) segundos.

#### Instrucción

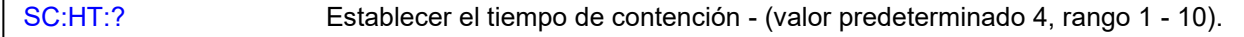

#### Respuesta

OK:1 – OK:10

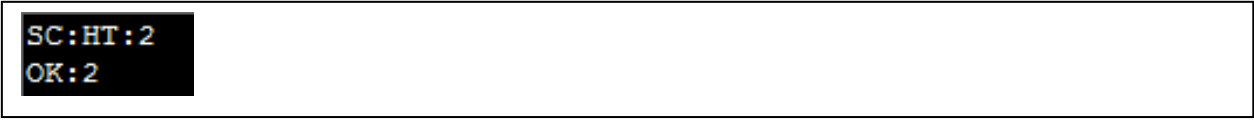

## Visualización invertida (ID)

• Cuando se habilita la visualización inversa, los colores de la pantalla cambian a números y letras en negro sobre un fondo blanco.

#### Instrucción

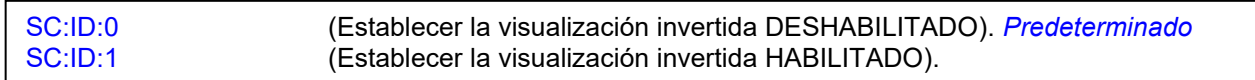

#### Respuesta

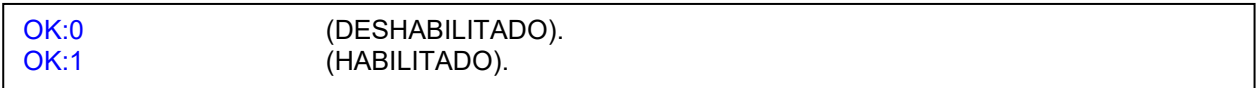

#### Ejemplo

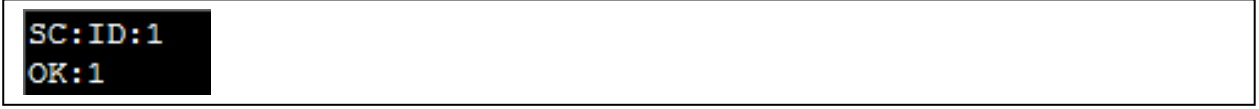

## Coeficiente multiplicador (MR)

• Esta configuración se usa junto con un reductor de engranajes externo para que la herramienta muestre el resultado extrapolado del reductor.

#### Instrucción

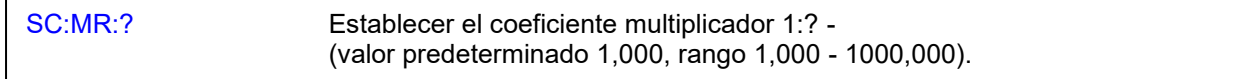

#### Respuesta

OK:?

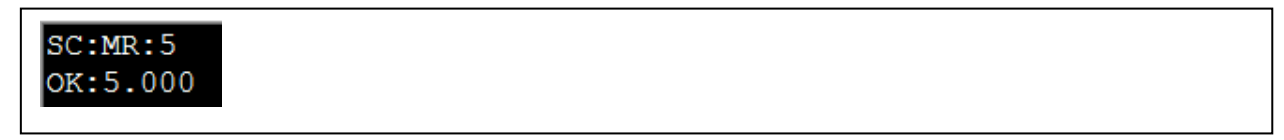

## Visualización completa (CD)

• Se usa para habilitar o deshabilitar la visualización de la pantalla completa en la herramienta cuando se usa un objetivo con el número de lecturas establecido >1 y se guardan los resultados en la herramienta.

#### Instrucción

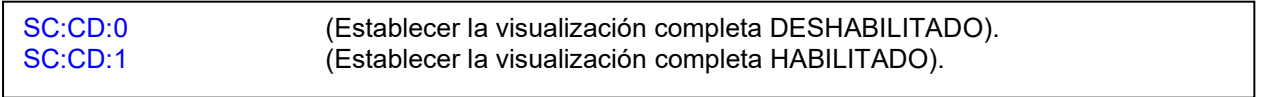

### Respuesta

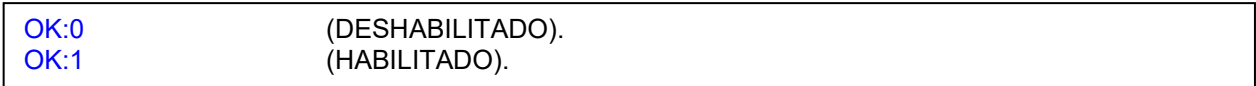

#### Ejemplo

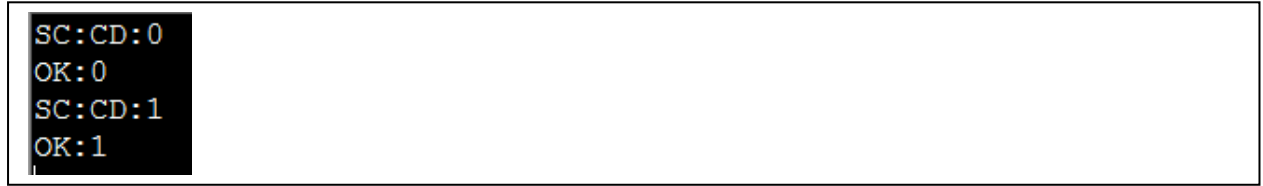

## Visualización de advertencias (WD)

• Se usa para habilitar o deshabilitar la visualización de las pantallas de advertencias en la herramienta cuando las configuraciones de la Relación del Multiplicador o del CRS del par de apriete (o ambas) han sido cambiadas de las predeterminadas.

#### Instrucción

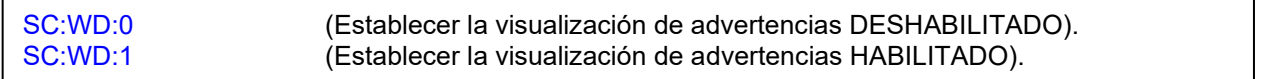

### Respuesta

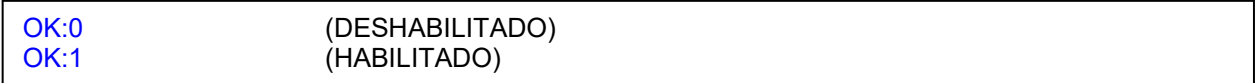

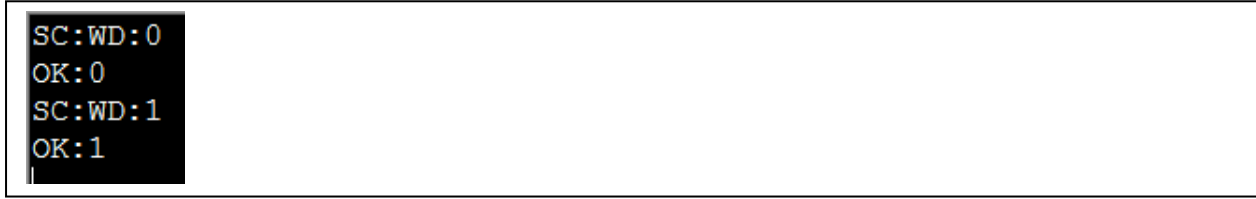

# Par de apriete CRS (TC)

• Se utiliza la configuración de centros de par de apriete si se coloca una extensión para aumentar el resultado del par de apriete de la herramienta.

#### Instrucción

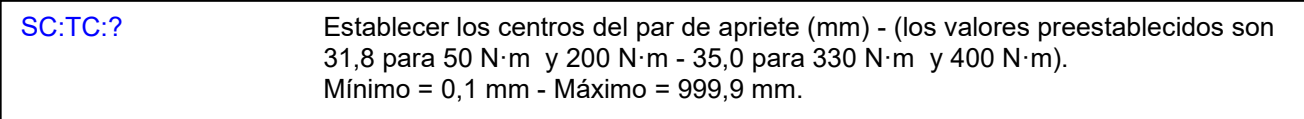

### Respuesta

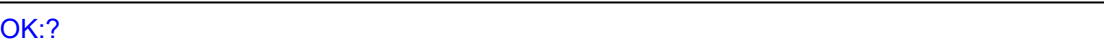

## Ejemplo

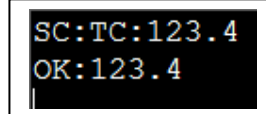

## Formato de fecha (DF)

Instrucción

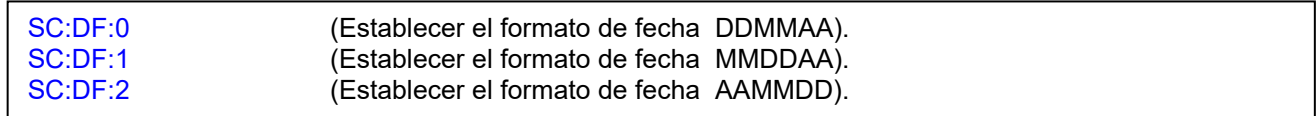

### Respuesta

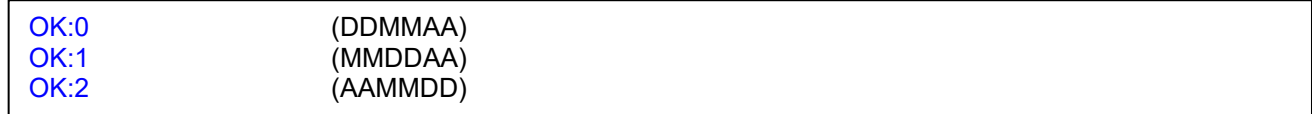

### Ejemplo

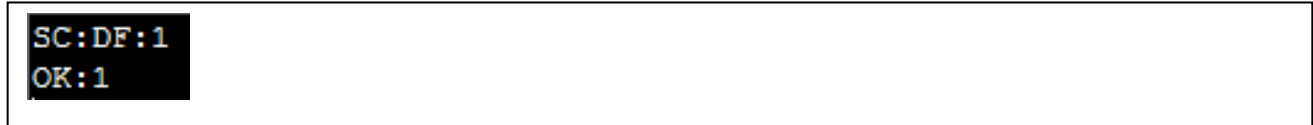

#### **Observaciones**

## Bloqueo de la herramienta (TL)

Desbloquear o bloquear la herramienta del ajuste del usuario.

- TL:0 Herramienta desbloqueada.
- TL:1 Herramienta bloqueada.

– Sin acceso a la CONFIGURACIÓN de la herramienta, ALMACENAMIENTO DE DATOS - Borrar resultados.

– Se permite seleccionar otros objetivos (si están habilitados en la herramienta) con los botones ARRIBA/ABAJO, pero NO se permite cambiar sus valores a través de "OBJETIVO" en el menú.

• TL:2- Herramienta bloqueada.

– Los botones Arriba, Abajo y Salir están deshabilitados mientras se está en la pantalla de ejecución. – No se permite seleccionar otros objetivos con los botones 'Arriba/Abajo' (si están habilitados en la herramienta).

– No se permite salir de la pantalla de ejecución con el botón "X".

#### Instrucción

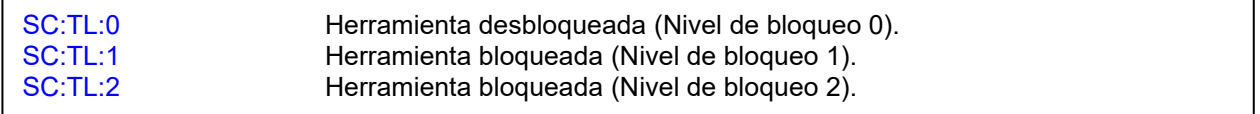

#### Respuesta

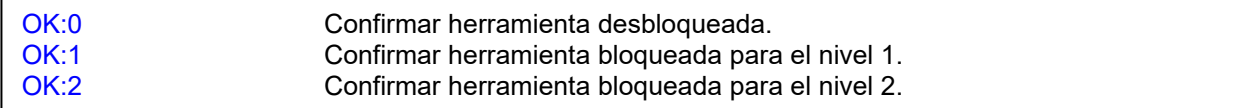

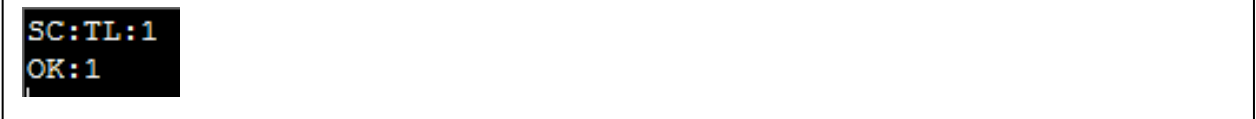

## Autocompensación de deriva del giroscopio (AGD)

• Se utiliza para activar o desactivar a lautocompensación de la deriva (la herramienta muestra un mensaje en el display de "No mover" y una barra de progreso mientras la herramienta detecta derives en la medida del giroscopio. El proceso de AGD se active normalmente durante el encendido inicial de la llave o si la llave ha estado en modo "sleep" durante un period largo. También puede activarse si existen cambios grandes de temperature. De manera normal AGD está activado.

#### **IMPORTANTE: DESACTIVANDO AGD PODRÍA REDUCIRSE LA PRECISION DE LA MEDICIÓN DE ÁNGULO.**

#### Instrucción

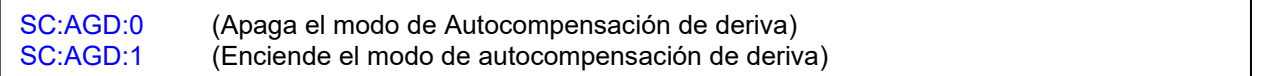

#### Respuesta

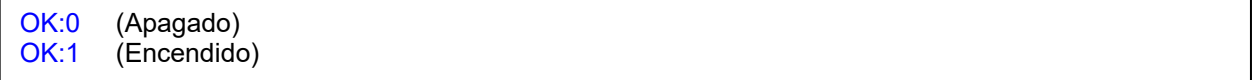

#### Ejemplo

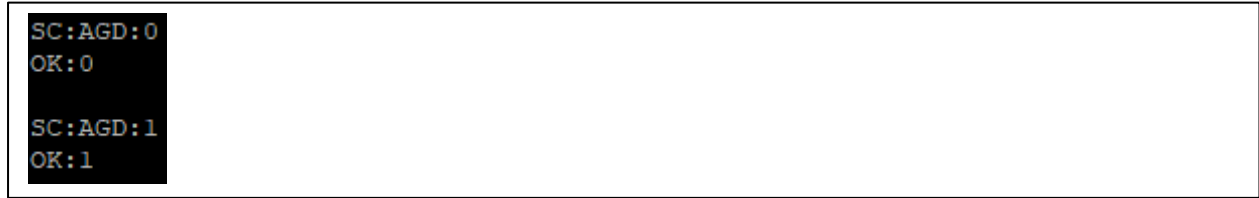

## Formato de datos en tiempo real (LDF)

• Se utiliza para cambiar los mensajes de datos RE:D entre legacy y format normal. El standard es "Legacy" de modo que la llave sea compatible con el software TDS de Norbar (vease Datos resultado, RE:2 para diferencias entre formatos)

#### **IMPORTANTE: SI SE CAMBIA A "FORMAT NORMAL" LAS GRÁFICAS DEL SOFTWARE DE NORBAR TDS NO MOSTRARÁN ÁNGULO.**

#### Instrucción

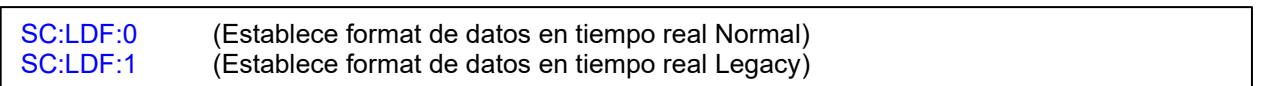

#### Respuesta

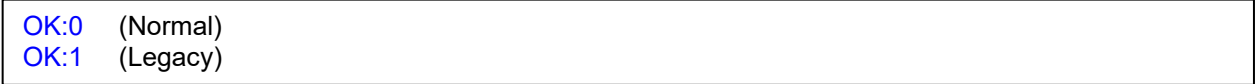

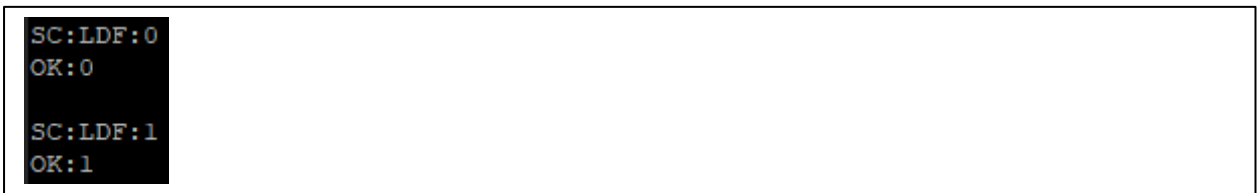

## Guardar (SV)

• Guardar, alternar entre ENCENDIDO/APAGADO (solo en el modo de reinicio automático) - Guardar la lectura pico mostrada si se envía en modo de reinicio manual.

#### Instrucción

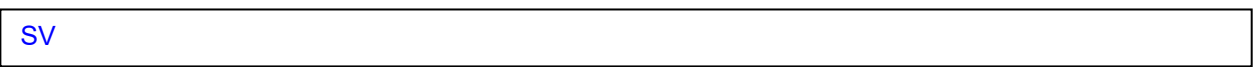

#### Respuesta

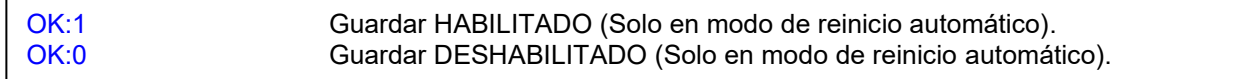

## Ejemplo

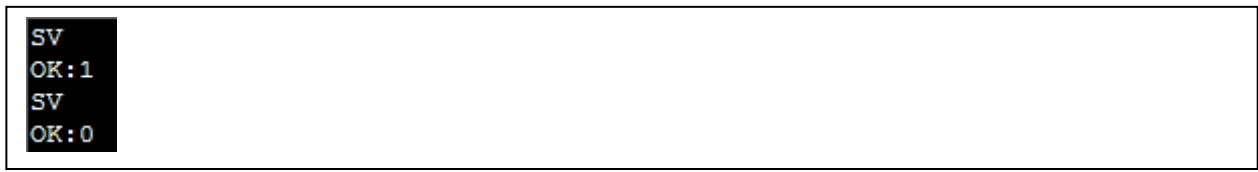

# Borrar la última lectura (DL)

#### Instrucción

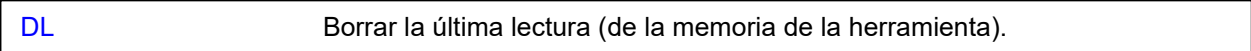

#### Respuesta

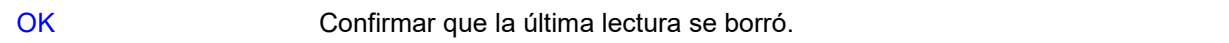

### Ejemplo

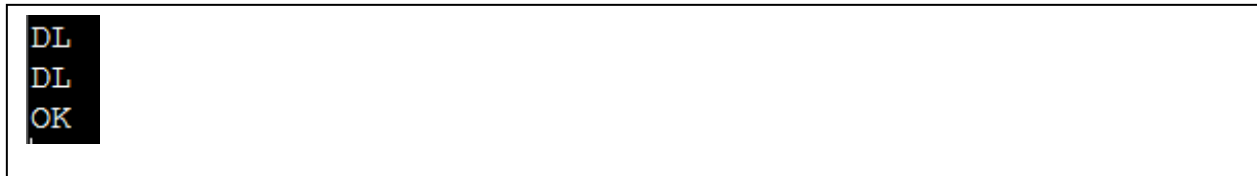

#### **Observaciones**

- Si no hay una lectura para eliminar, verá ERR: 2.
- Esta instrucción solo funciona si la herramienta no se ha encendido y apagado entre la última lectura que se guardó en la herramienta y la instrucción que se envía a la herramienta.

## Borrar todas las lecturas (DA)

### Instrucción

DA Borrar todas las lecturas (de la memoria de la herramienta).

### Respuesta

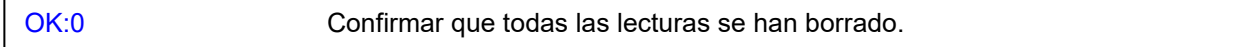

### Ejemplo

DA  $OK:0$ 

## Contador de decrementos (DC)

Instrucción

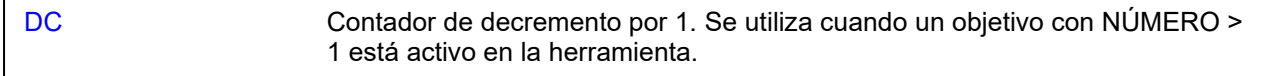

### Respuesta

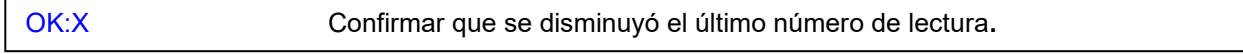

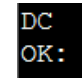

## Restaurar valores por defecto (RD)

- Restaura la configuración predeterminada de la herramienta.
- Esta instrucción también borra cualquier objetivo en la herramienta.

### Instrucción

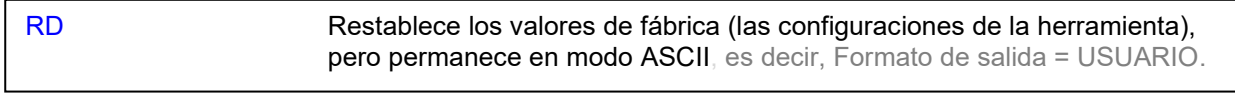

### Respuesta

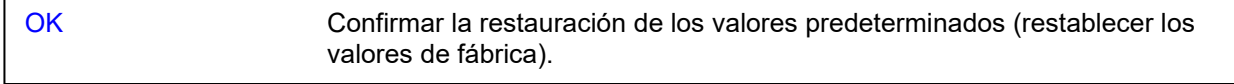

### Ejemplo

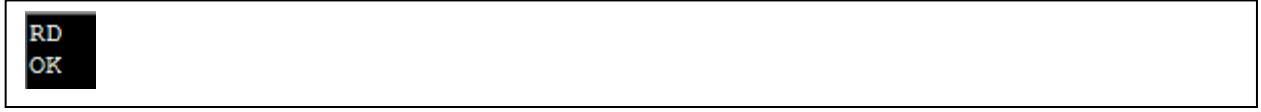

### **Observaciones**

• A continuación, se muestra la configuración predeterminada de NorTronic®.

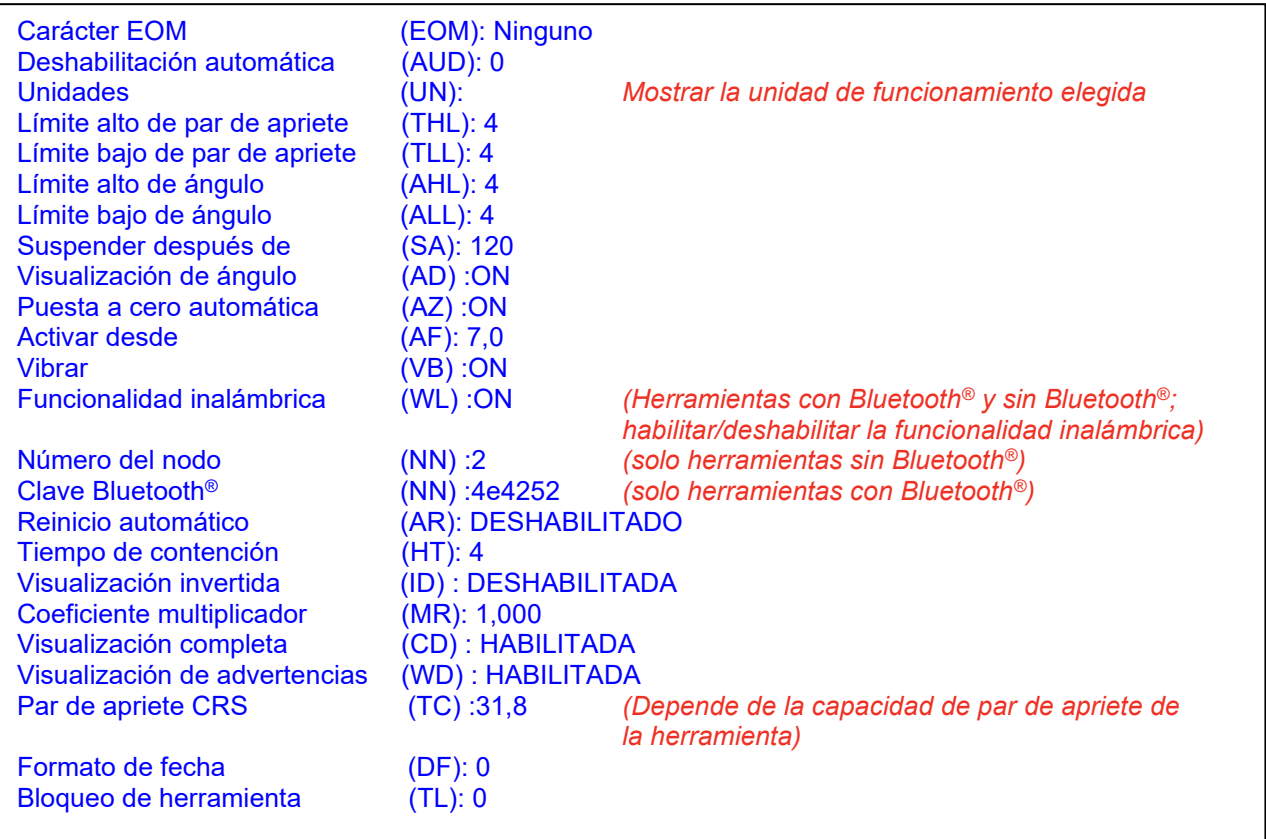

## Establecer fecha y hora (DAT:S)

### Instrucción

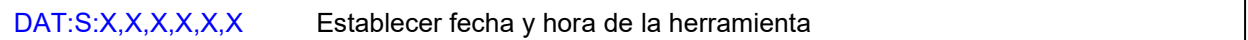

#### Respuesta

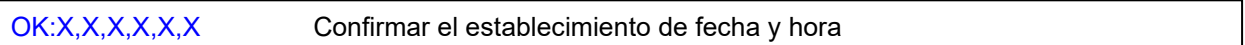

#### Ejemplo

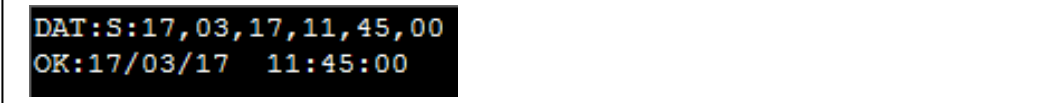

#### **Observaciones**

- La instrucción que proporciona dd, mm, aa es la misma que la de la configuración de la herramienta (por lo tanto, si ha configurado el formato de fecha en AAMMDD, entonces la instrucción es SD: aa, mm, dd).
- La instrucción informa la fecha/hora actual en el formato habitual, p. Ej. 01/12/16 16:15 se puede usar ":" como delimitador, pero no se puede incluir "/" o " " como delimitadores porque eso puede interferir con la configuración del nombre de la herramienta si desea dichos caracteres en el nombre.

## Leer fecha y hora (DAT:C)

#### Instrucción

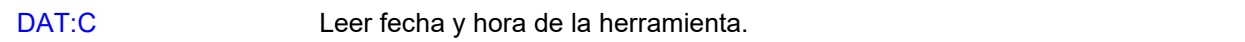

### Respuesta

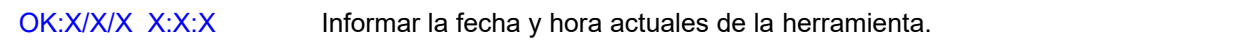

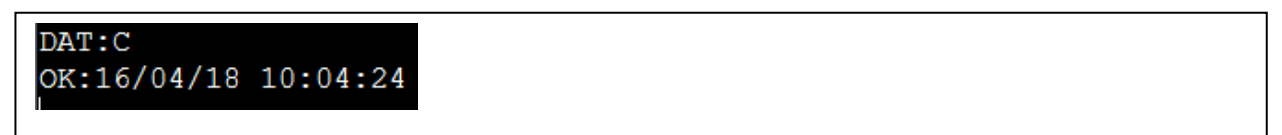

# Estado de la batería (BS)

### Instrucción

BS Informar el estado actual de la batería de la herramienta.

## Respuesta

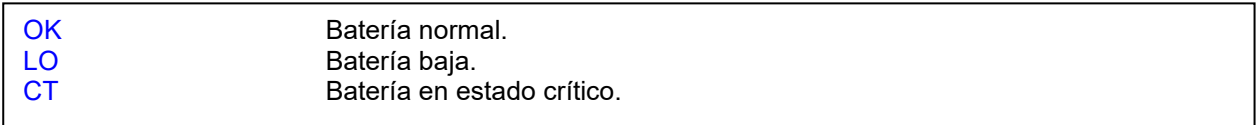

## Ejemplo

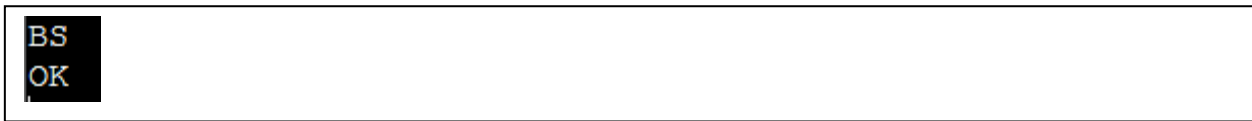

## Observaciones

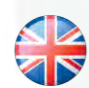

#### **NORBAR TORQUE TOOLS LTD**

Wildmere Road, Banbury, Oxfordshire, OX16 3JU REINO UNIDO Tel. + 44 (0)1295 270333 Correo electrónico: enquiry@norbar.com

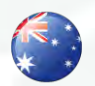

#### **NORBAR TORQUE TOOLS** 45–47 Raglan Avenue, Edwardstown, SA 5039 AUSTRALIA Tel + 61 (0)8 8292 9777 Correo electrónico: enquiry@norbar.com.au

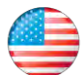

## **NORBAR TORQUE TOOLS INC** 36400 Biltmore Place, Willoughby,

Ohio, 44094 EE.UU. Tel + 1 866 667 2279 Correo electrónico: inquiry@norbar.us

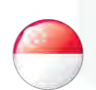

#### **NORBAR TORQUE TOOLS PTE LTD**

194 Pandan Loop #07-20 Pantech Business Hub SINGAPUR 128383 Tel. + 65 6841 1371 Correo electrónico: enquires@norbar.sg

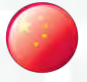

#### **NORBAR TORQUE TOOLS (SHANGHAI) LTD**

91 Building–7F, No. 1122 North Qinzhou Rd, Xuhui District, Shanghai CHINA 201103 Tel. + 86 21 6145 0368 Correo electrónico: sales@norbar.com.cn

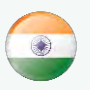

#### **NORBAR TORQUE TOOLS INDIA PVT. LTD**

Plot No A-168, Khairne Industrial Area, Thane Belapur Road, Mahape, Navi Mumbai – 400 709 INDIA Tel. + 91 22 2778 8480 Correo electrónico: enquiry@norbar.in

**www.norbar.com**